数据工坊**(DWR)**

# 用户指南

文档版本 01 发布日期 2024-07-16

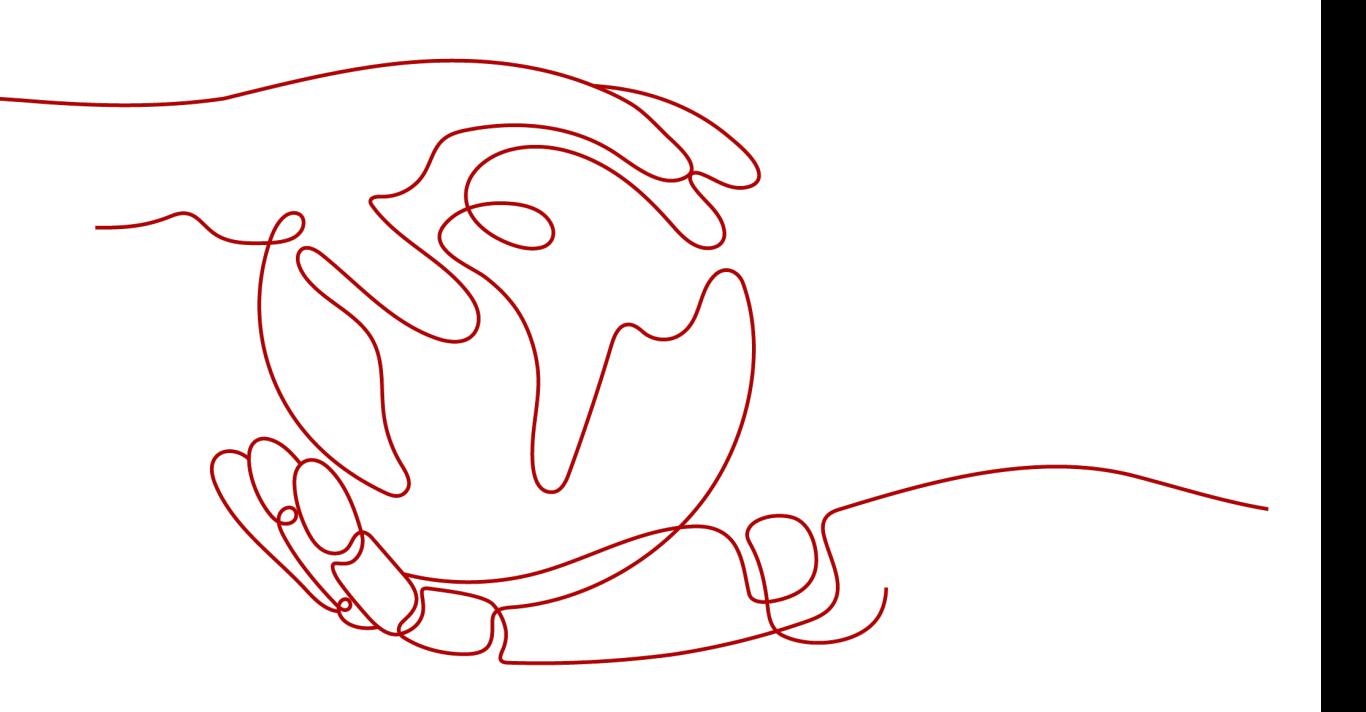

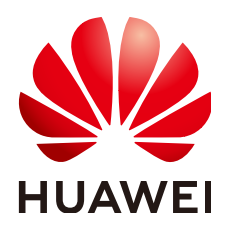

#### 版权所有 **©** 华为技术有限公司 **2024**。 保留一切权利。

非经本公司书面许可,任何单位和个人不得擅自摘抄、复制本文档内容的部分或全部,并不得以任何形式传 播。

#### 商标声明

**、<br>HUAWE和其他华为商标均为华为技术有限公司的商标。** 本文档提及的其他所有商标或注册商标,由各自的所有人拥有。

#### 注意

您购买的产品、服务或特性等应受华为公司商业合同和条款的约束,本文档中描述的全部或部分产品、服务或 特性可能不在您的购买或使用范围之内。除非合同另有约定,华为公司对本文档内容不做任何明示或暗示的声 明或保证。

由于产品版本升级或其他原因,本文档内容会不定期进行更新。除非另有约定,本文档仅作为使用指导,本文 档中的所有陈述、信息和建议不构成任何明示或暗示的担保。

安全声明

#### 漏洞处理流程

华为公司对产品漏洞管理的规定以"漏洞处理流程"为准,该流程的详细内容请参见如下网址: <https://www.huawei.com/cn/psirt/vul-response-process> 如企业客户须获取漏洞信息,请参见如下网址: <https://securitybulletin.huawei.com/enterprise/cn/security-advisory>

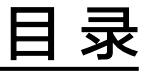

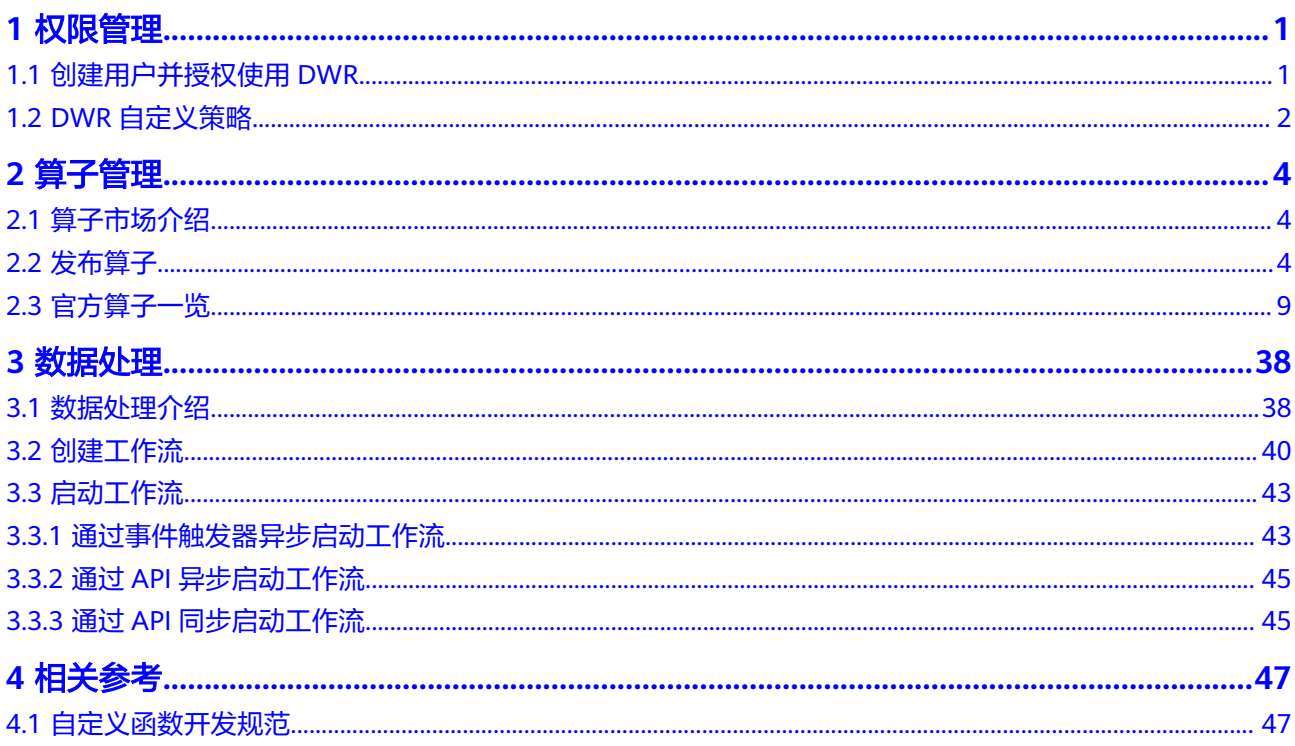

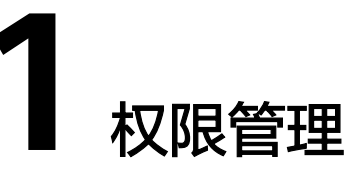

## <span id="page-4-0"></span>**1.1** 创建用户并授权使用 **DWR**

如果您需要对您所拥有的DWR服务进行精细的权限管理,您可以使用[统一身份认证服](https://support.huaweicloud.com/usermanual-iam/iam_01_0001.html) <mark>[务](https://support.huaweicloud.com/usermanual-iam/iam_01_0001.html)</mark> (Identity and Access Management, 简称IAM), 通过IAM, 您可以:

- 根据企业的业务组织,在您的华为云账号中,给企业中不同职能部门的员工创建 IAM用户,让员工拥有唯一安全凭证,并使用DWR资源。
- 根据企业用户的职能,设置不同的访问权限,以达到用户之间的权限隔离。
- 将DWR资源委托给更专业、高效的其他华为云账号或者云服务,这些账号或者云 服务可以根据权限进行代运维。

如果华为云账号已经能满足您的要求,不需要创建独立的IAM用户,您可以跳过本章 节,不影响您使用DWR服务的其它功能。

本章节为您介绍对用户授权的方法,操作流程如图**[1-1](#page-5-0)**所示。

### 前提条件

给用户组授权之前,请您了解用户组可以添加的DWR权限,并结合实际需求进行选 择,DWR支持的系统权限,请参见**DWR**[系统权限。](https://support.huaweicloud.com/productdesc-dwr/dwr_01_0006.html)

## <span id="page-5-0"></span>示例流程

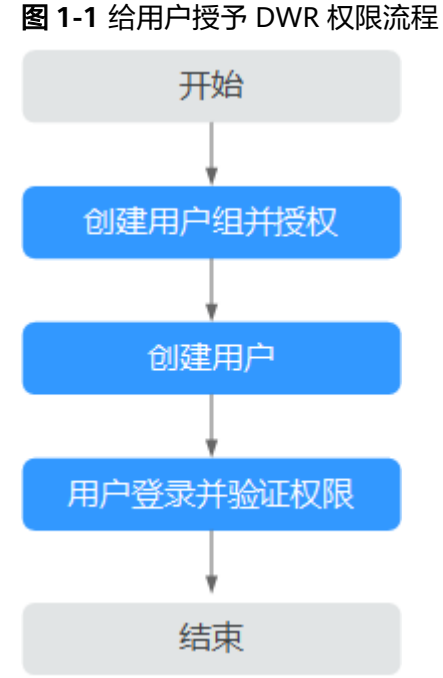

#### 1. [创建用户组并授权](https://support.huaweicloud.com/usermanual-iam/iam_03_0001.html)

在IAM控制台创建用户组,并授予数据工坊只读权限"DWR ReadOnlyAccess"。

#### 2. [创建用户并加入用户组](https://support.huaweicloud.com/usermanual-iam/iam_02_0001.html)

在IAM控制台创建用户,并将其加入**1**中创建的用户组。

#### 3. [用户登录并](https://support.huaweicloud.com/usermanual-iam/iam_01_0552.html)验证权限

新创建的用户登录控制台,切换至授权区域,验证权限:在"服务列表"中选择 数据工坊,进入DWR工作流页面,单击右上角"创建工作流",尝试创建工作 流,如果无法创建(假设当前权限仅包含DWR ReadOnlyAccess), 表示"DWR ReadOnlyAccess"已生效。

## **1.2 DWR** 自定义策略

如果系统预置的DWR权限,不满足您的授权要求,可以创建自定义策略。

目前华为云支持以下两种方式创建自定义策略:

- 可视化视图创建自定义策略:无需了解策略语法,按可视化视图导航栏选择云服 务、操作、资源、条件等策略内容,可自动生成策略。
- JSON视图创建自定义策略:可以在选择策略模板后,根据具体需求编辑策略内 容;也可以直接在编辑框内编写JSON格式的策略内容。 具体创建步骤请参见<mark>创建自定义策略</mark>。本章为您介绍常用的DWR自定义策略样 例。

## **DWR** 自定义策略样例

```
示例1:授权用户创建、删除、执行工作流
{
 "Version": "1.1",
 "Statement": [{
 "Effect": "Allow",
 "Action": [ 
     "dwr:workflow:get*",
     "dwr:workflow:list*",
     "dwr:workflow:createWorkflow",
     "dwr:workflow:deleteWorkflow",
     "dwr:workflow:executeAsync",
 ],
 }]
}
示例2:授权用户查询、创建、删除、禁用第三方算子
{
 "Version": "1.1",
 "Statement": [{
 "Effect": "Allow",
 "Action": [ 
     "dwr:workflow:get*",
    "dwr:workflow:list*"
     "dwr:workflow:createMyActionTemplate",
     "dwr:workflow:deleteMyActionTemplate",
     "dwr:workflow:forbidMyActionTemplate",
 ],
 }]
}
```
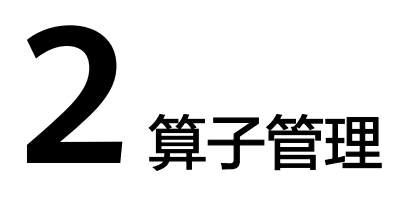

## <span id="page-7-0"></span>**2.1** 算子市场介绍

算子市场即为DWR提供的算子库,提供方包括华为和第三方。

- 华为云自有算子的能力源是华为云数据处理相关的云服务,如媒体处理MPC、图 像识别Image等,DWR将云服务提供的各种数据处理能力通过函数生成算子并在 算子市场发布。
- 第三方算子是基于DWR的算子注册能力,由第三方开发者创建,专业人员审核发 布的公共算子,您也可以将自己创建的算子发布为第三方算子,开放给所有华为 云用户使用,详见<mark>发布算子</mark>。

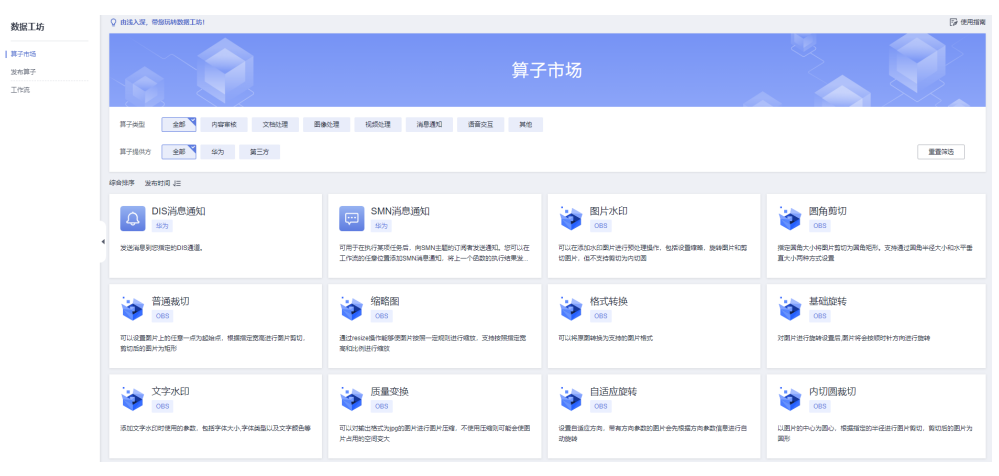

#### 图 **2-1** 算子市场

## **2.2** 发布算子

#### 操作场景

所有开发者均可以创建用于数据处理的算子,审核通过后发布至DWR算子市场,开放 给所有华为云用户使用。

当算子被华为云用户使用之后,算子发布者将会获得相应的收益,详情参见<mark>计费说</mark> [明](https://support.huaweicloud.com/productdesc-dwr/dwr_01_0005.html)。

算子从API上线、开发、到发布的整个流程如图**2-2**所示,本节主要介绍如何使用DWR 发布已开发好的算子到算子市场。

说明

算子开发完成后,您可以参考**抽帧截图 ( 自定义算子**) 来验证算子。

#### 图 **2-2** 算子发布流程

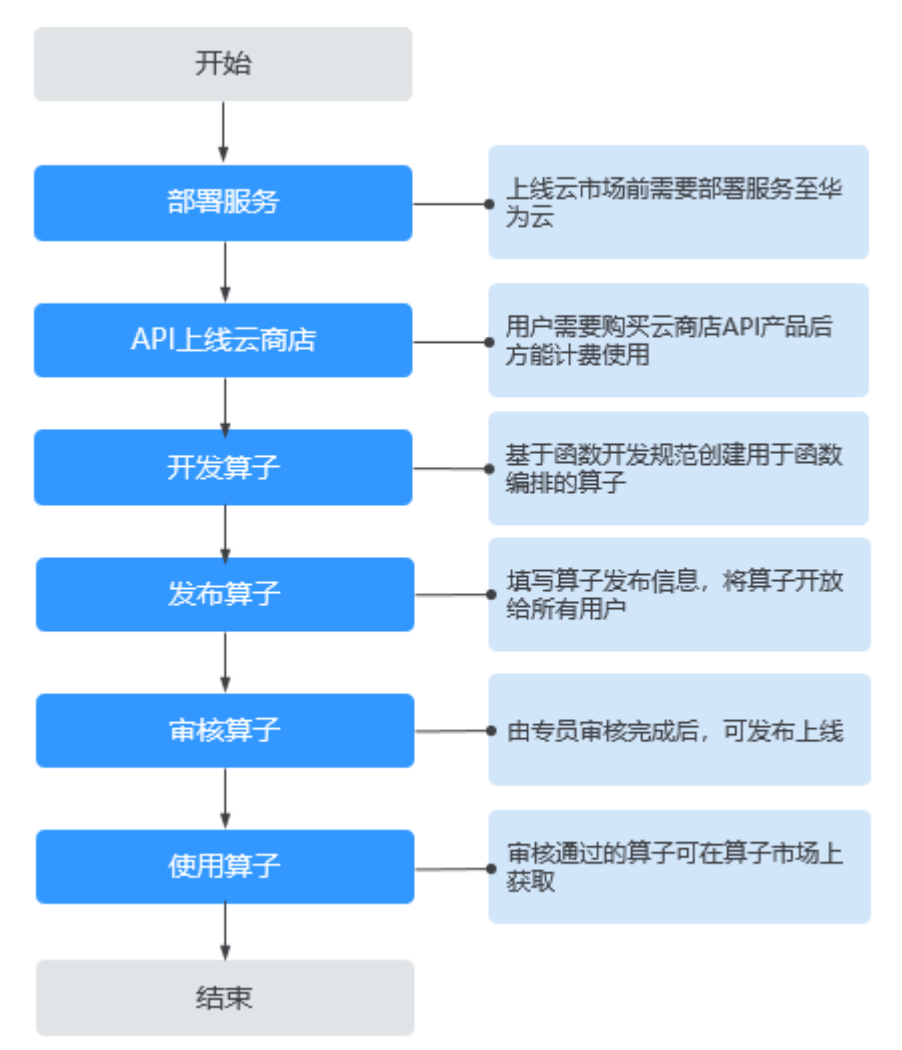

## 约束与限制

当前发布算子功能仅支持IAM主账号。

#### 前提条件

算子已开发完成,开发规范参考**[自定义函数开发规范](https://support.huaweicloud.com/usermanual-dwr/dwr_03_0008.html)**,建议使用Go、Python开发(算 子的冷启动效果更好)。

算子已在华为云云商店上架,上架指导参考发布**API**[类商品操作指导。](https://support.huaweicloud.com/usermanual-marketplace/sp_topic_0000026.html)

#### 说明

```
开发的新算子如果要支持同步工作流,需要保证同步工作流最后一个算子返回方式为以下的一
种:
● 返回方式1:字符串数据
   {
     "execution_name":"84a3dd2bd67f43aa9b98cdd74604ca68", //工作流实例名称
    "graph_name":"test_workflow", //工作流名称
    "Records":[ // 处理对象
    ],
    "dynamic_source": {//执行算子的输出结果
      "tasks": [
       {body}, // 直接返回body字符串
    ]
    }
  }
● 返回方式2:文件流数据
  {
     "execution_name":"84a3dd2bd67f43aa9b98cdd74604ca68", //工作流实例名称
     "graph_name":"test_workflow", //工作流名称
     "Records":[ // 处理对象
     ],
     "dynamic_source":{ //执行算子的输出结果
     "tasks":[
         { 
            "output": { / / 同步返回的输出文件地址: 桶名、对象名、区域
    "bucket":"bucketname",
    "object":"objectname",
    "location":"cn-north-4"
           }
         }
       ]
     }
  }
```
#### 操作步骤

- 步骤**1** 登录管理控制台。在左侧导航栏上方,单击 ,选择"存储 > 数据工坊DWR"。 进入DWR页面。
- 步骤**2** 在左侧导航栏选中"发布算子",进入"发布算子"页面。
- 步骤**3** 单击界面右上角的"发布公共算子"。
- 步骤**4** 配置算子基本信息。

#### 表 **2-1** 配置基本信息

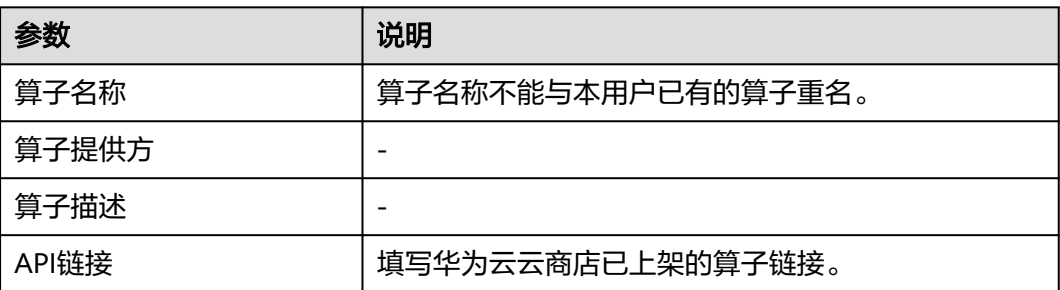

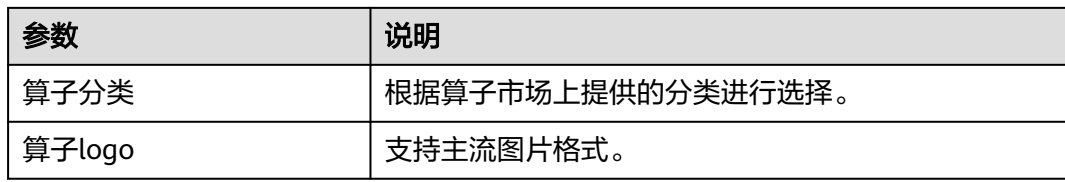

#### 图 **2-3** 算子基本信息

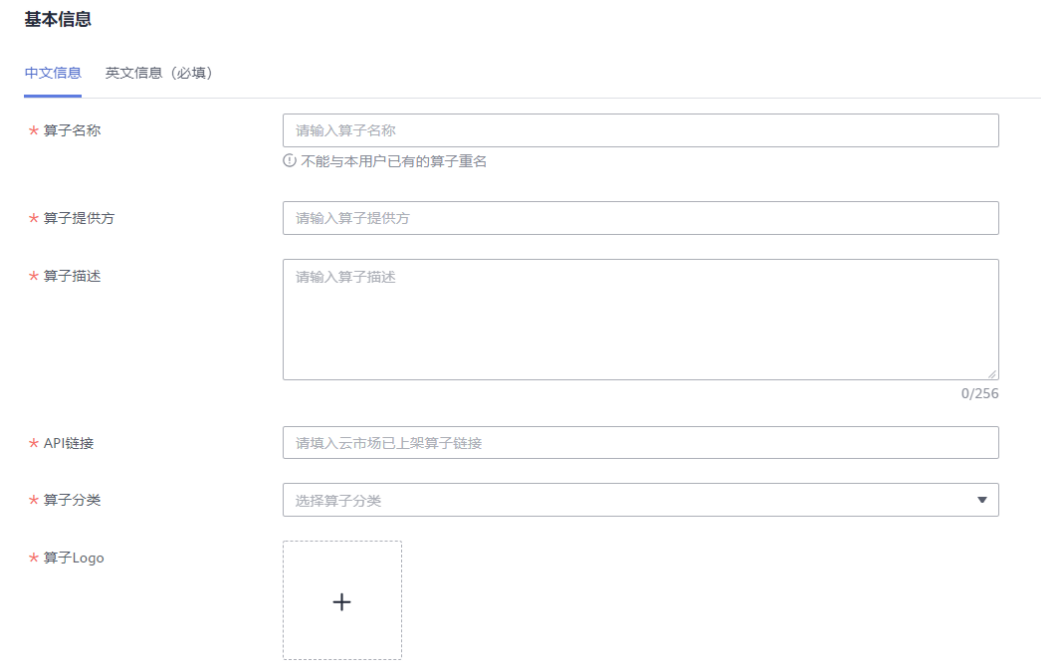

## 步骤**5** 上传算子文件。

上传文件包括: 算子代码包、中文和英文帮助文档、中文和英文服务协议文档、中文 和英文开源声明、中文和英文测试报告。

#### 图 **2-4** 上传文件

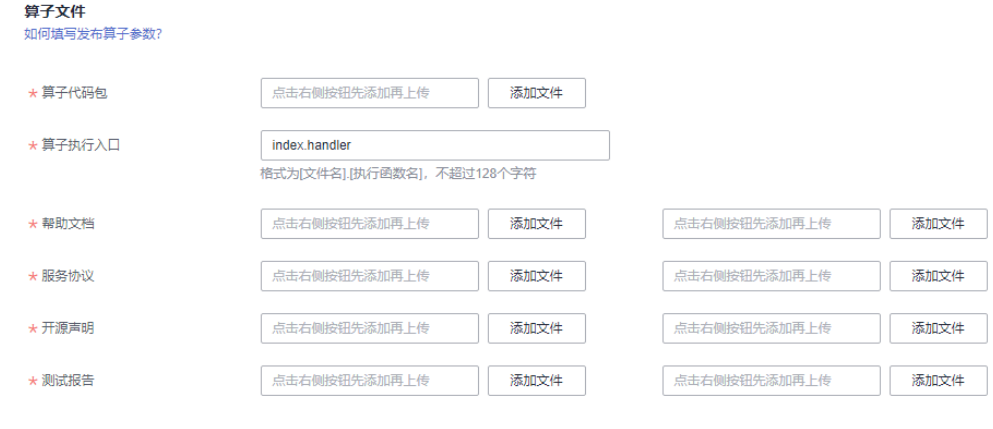

步骤**6** 配置算子参数。

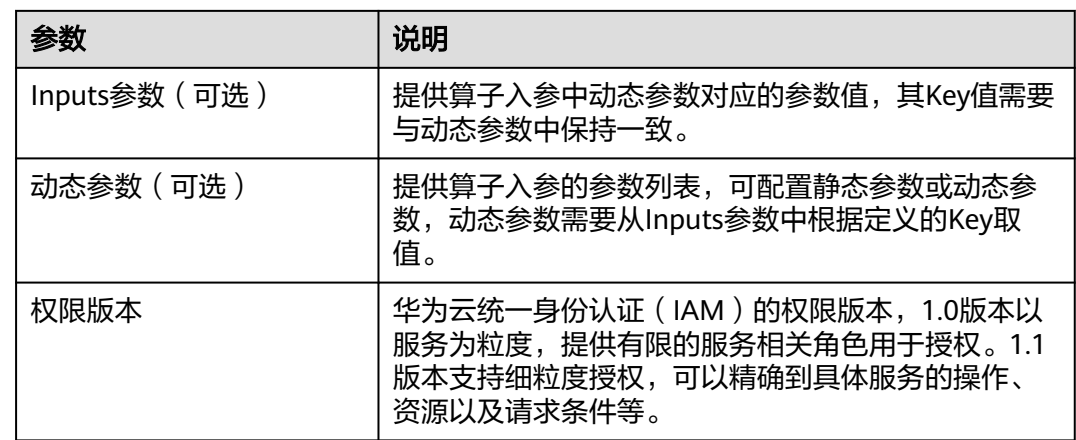

**步骤7** 单击右下角的"提交审核"。

审核通过后,算子将发布至算子市场。您可以过滤第三方的算子提供方,查看您发布 的算子。

#### **----**结束

### 算子参数配置示例

#### **Inputs**参数

Input结构体参数说明参[见创建工作流](https://support.huaweicloud.com/api-obs/obs_04_0122.html#obs_04_0122__table285619212450)**API**。

#### 说明

regex参数设置的正则表达式请使用**[regexploit](https://github.com/doyensec/regexploit)**工具校验。

```
[
   { //算子所在工作流输入列表
 "parameter_name": "bucket",
 "parameter_value": "",
      "value_type": "",
      "default": "",
      "type": "string",
      "label": "Body",
 "constraints": {
 "regex": ".*"//正则表达式请使用regexploit工具校验
      },
      "invisible": false,
      "description": "doc destination bucket name"
   }
]
```
#### 动态参数

```
{
   "bucket": {
     "get_input": "$.inputs.bucket"//该值需要跟inputs参数中的parameter_name取值保持一致
   }
}
```
#### 权限版本

```
见对象相关授权项和桶相关授权。
[
```

```
 { //1.1版本支持细粒度授权,可以精确到具体服务的操作、资源以及请求条件等
  "version": "1.1",
 "statement": [
```

```
 {
      //对IAM用户组授予OBS指定资源的指定操作权限
        "action": [
 "obs:bucket:HeadBucket",
 "obs:bucket:ListBucketMultipartUploads",
        "obs:object:AbortMultipartUpload",
 "obs:object:PutObject",
 "obs:bucket:GetBucketAcl",
        "obs:object:GetObject"
       ]
      }
    ]
   } 
 \overline{1}
```
## **2.3** 官方算子一览

本小节介绍华为云自有服务提供的各类算子的参数配置说明。

#### 说明

不同区域支持的算子可能不同,请以控制台实际为准。

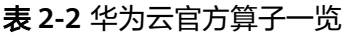

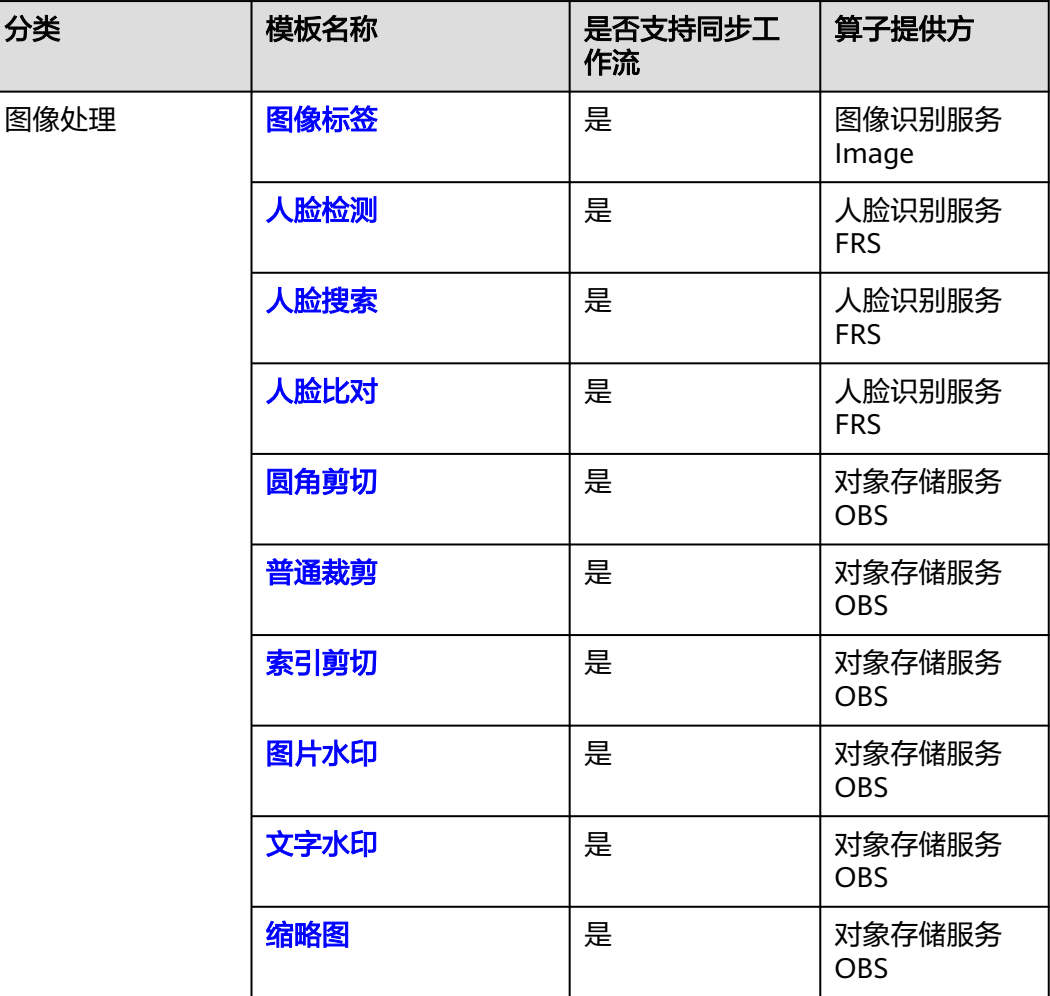

<span id="page-13-0"></span>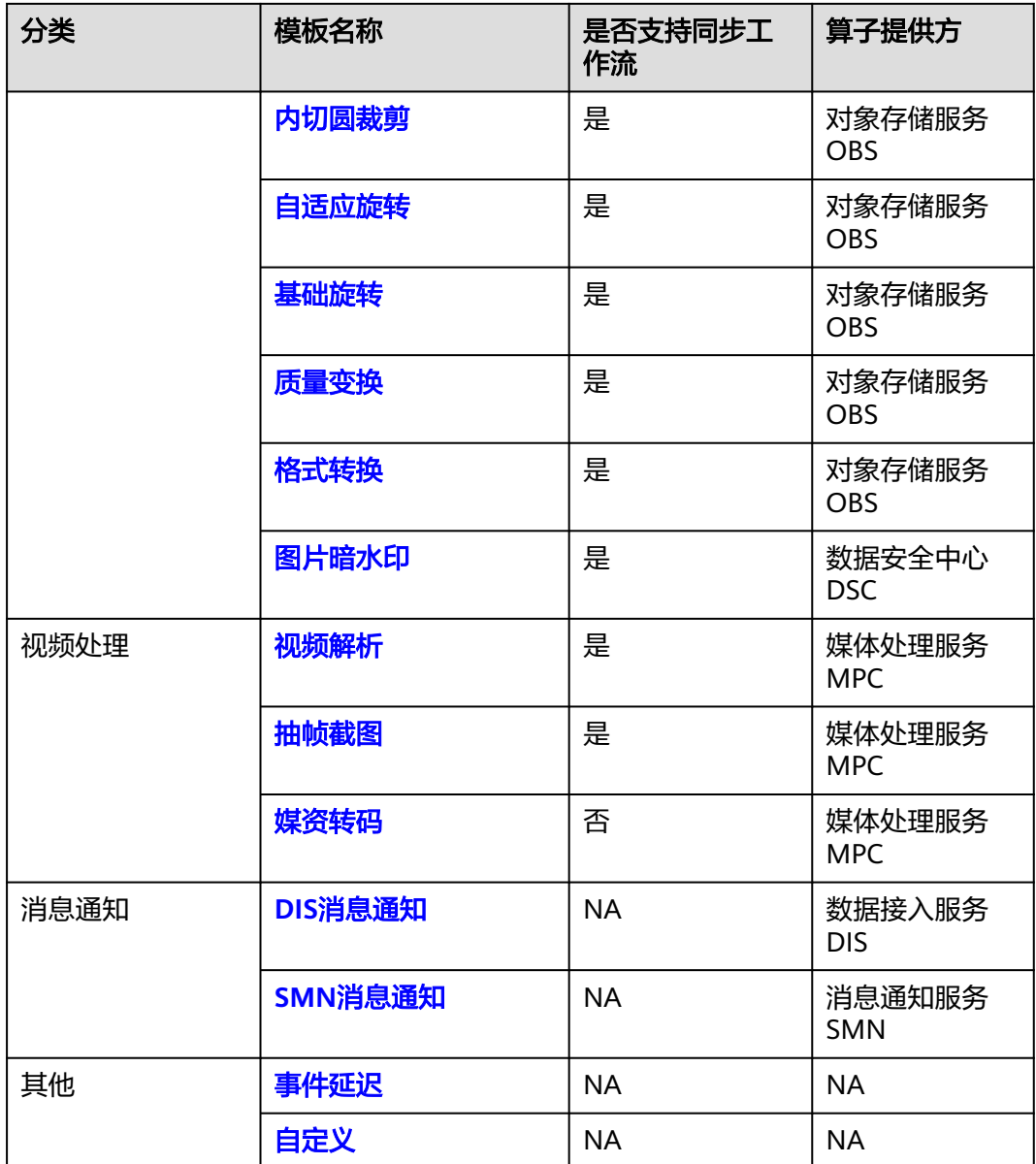

## 人脸比对

模板作用:人脸比对是将两个人脸进行比对,来判断是否为同一个人,返回比对置信 度。如果传入的图片中包含多个人脸,选取最大的人脸进行比对。该模板实际调用的 是FRS服务[的人脸比对接口](https://support.huaweicloud.com/api-face/face_02_0085.html)。

<span id="page-14-0"></span>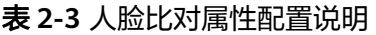

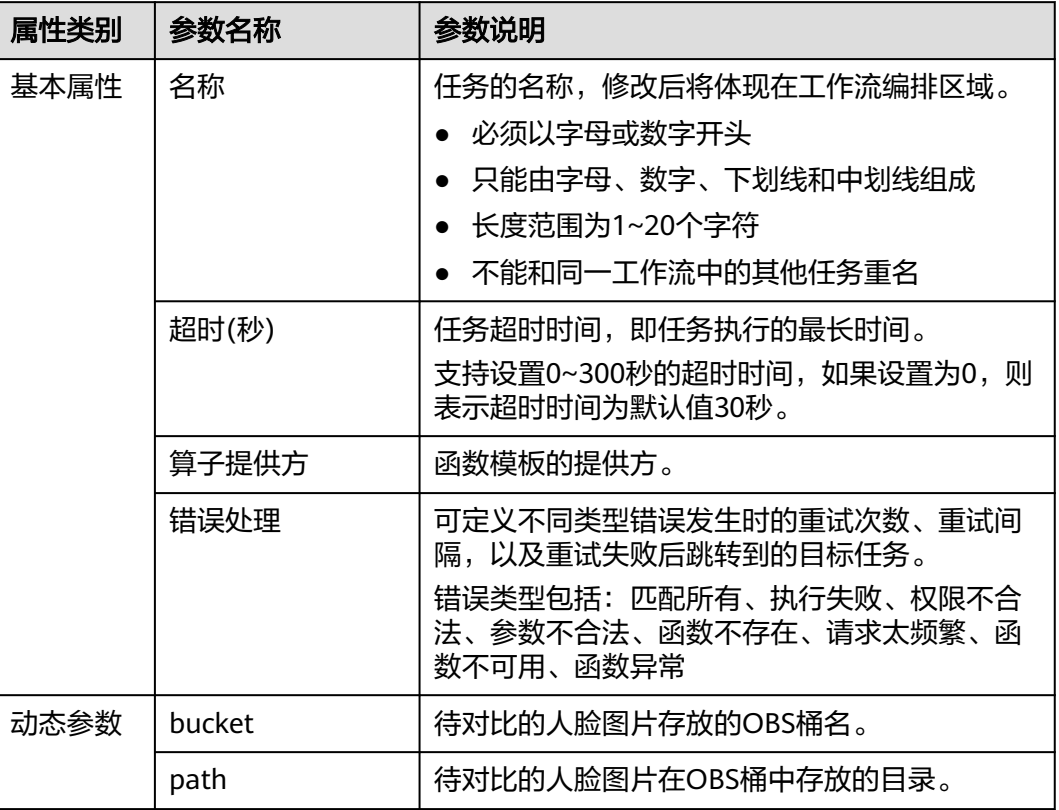

## 人脸检测

模板作用:对输入图片进行人脸检测和分析,输出人脸在图像中的位置、人脸关键点 长微微微微微微微微微微微微微微微微微微微微微微微

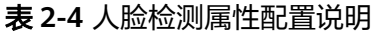

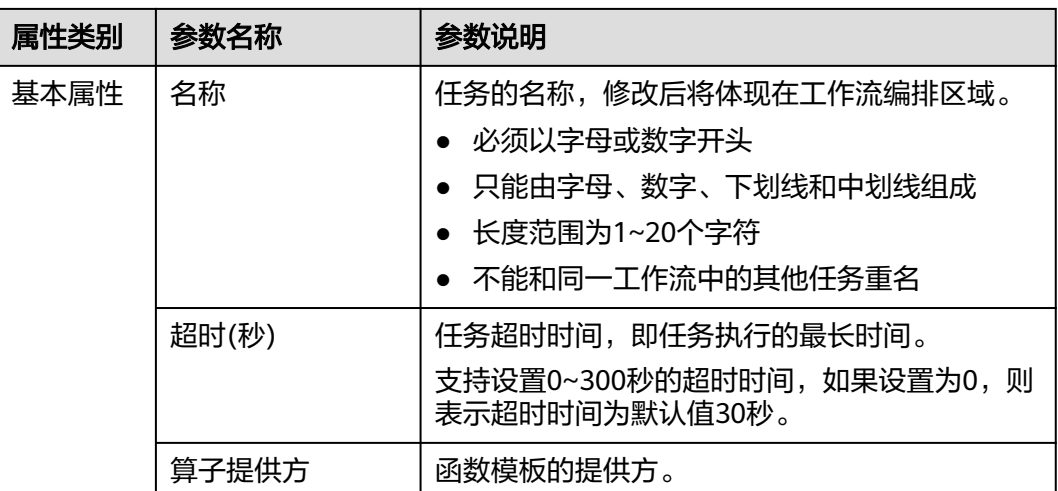

<span id="page-15-0"></span>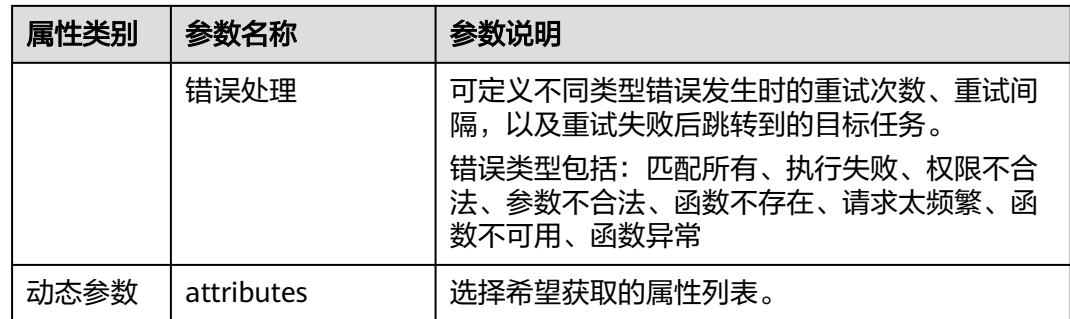

## 人脸搜索

模板作用:在已有的人脸库中,查询与目标人脸相似的一张或者多张人脸,并返回相 应的置信度。该模板实际调用的是FRS服务[的人脸搜索接口](https://support.huaweicloud.com/api-face/face_02_0086.html)。

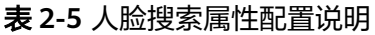

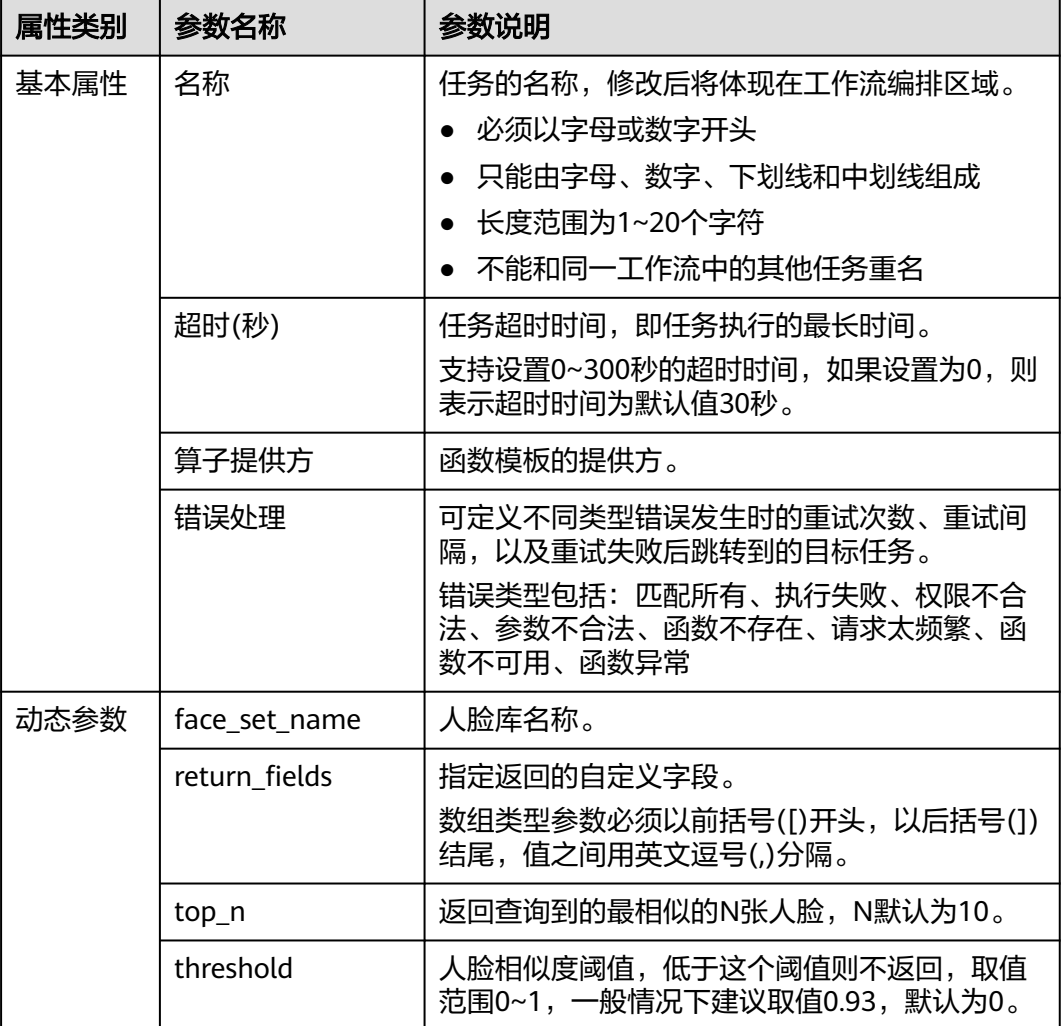

## <span id="page-16-0"></span>圆角剪切

模板作用:指定圆角大小将图片剪切为圆角矩形。支持通过圆角半径大小和水平垂直 大小两种方式设置。

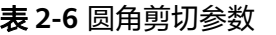

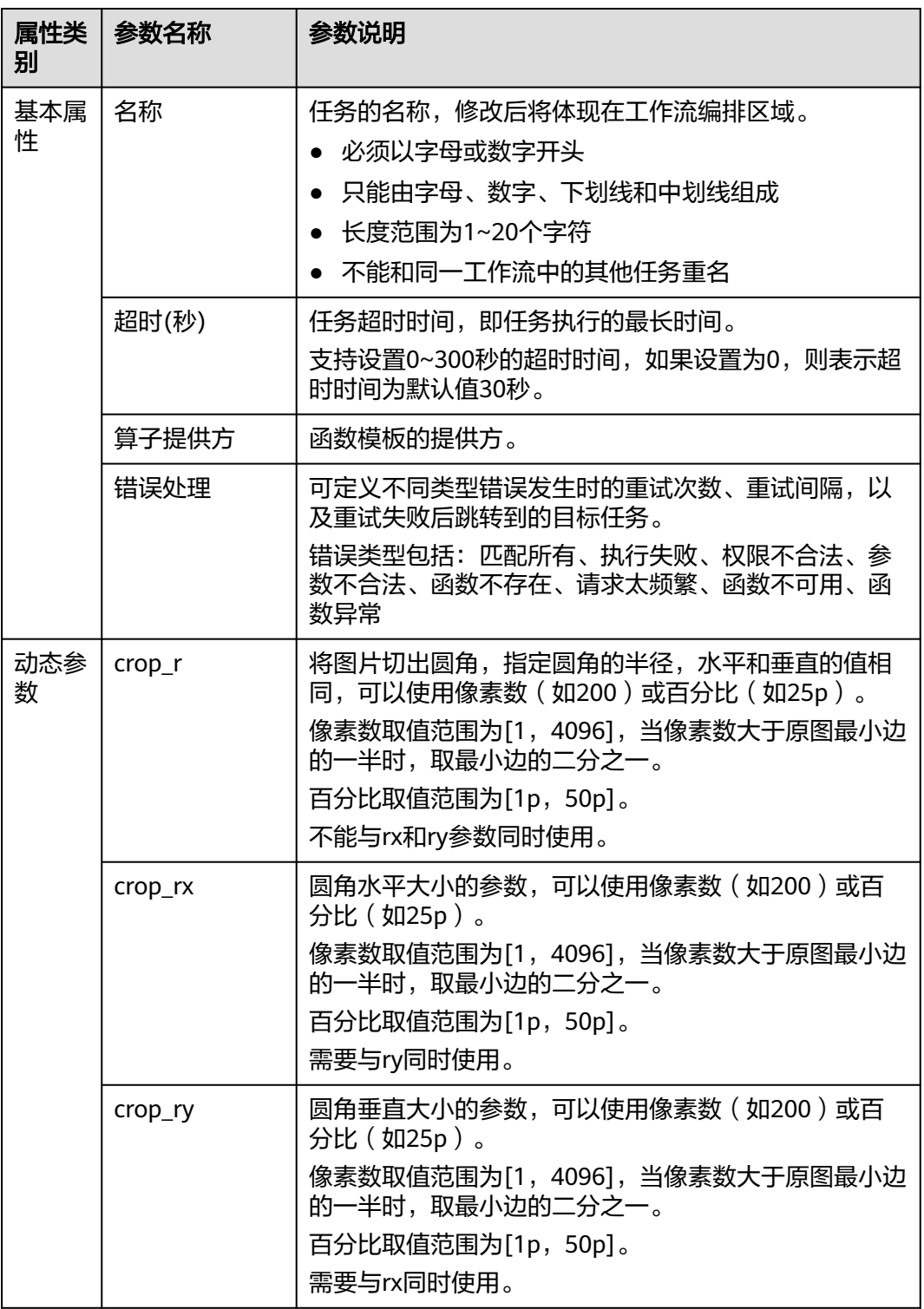

<span id="page-17-0"></span>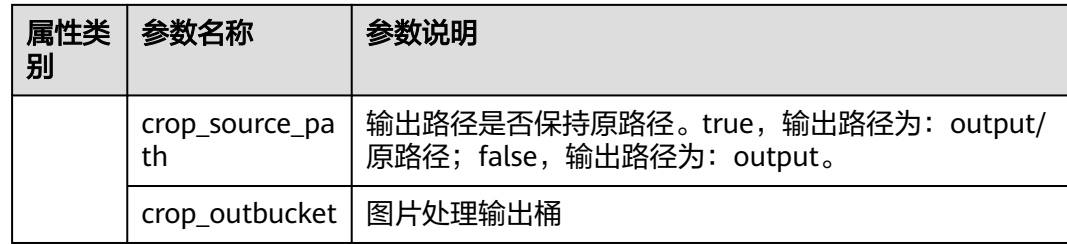

## 普通裁剪

模板作用: 可以设置图片上的任意一点为起始点, 根据指定宽高进行图片剪切, 剪切 后的图片为矩形。

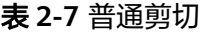

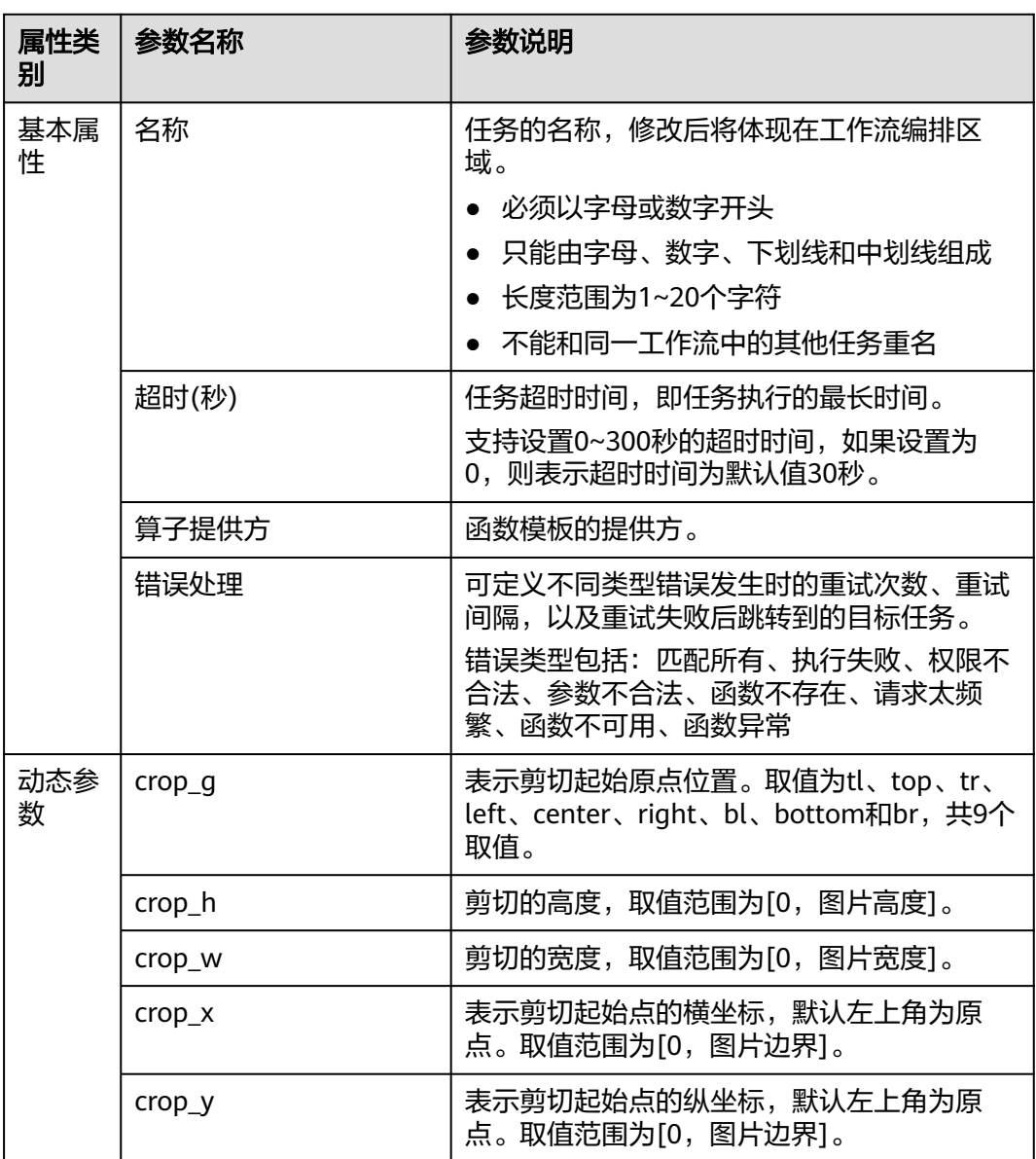

<span id="page-18-0"></span>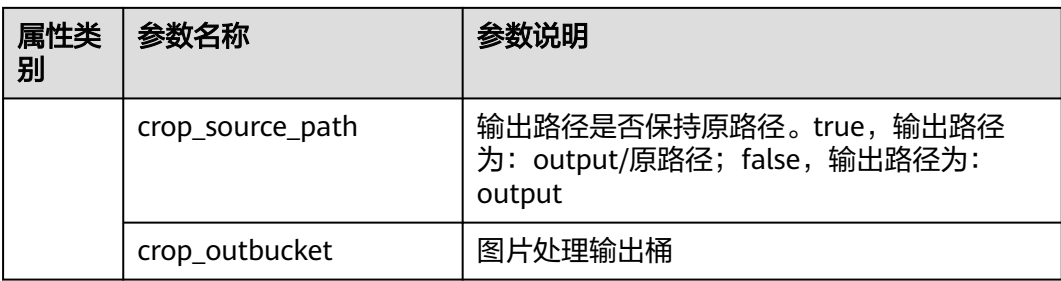

## 索引剪切

模板作用:以图片左上角顶点为起始点,设宽为x轴,高为y轴。根据指定长度进行等 长剪切,根据指定索引取出剪切后区域。

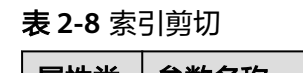

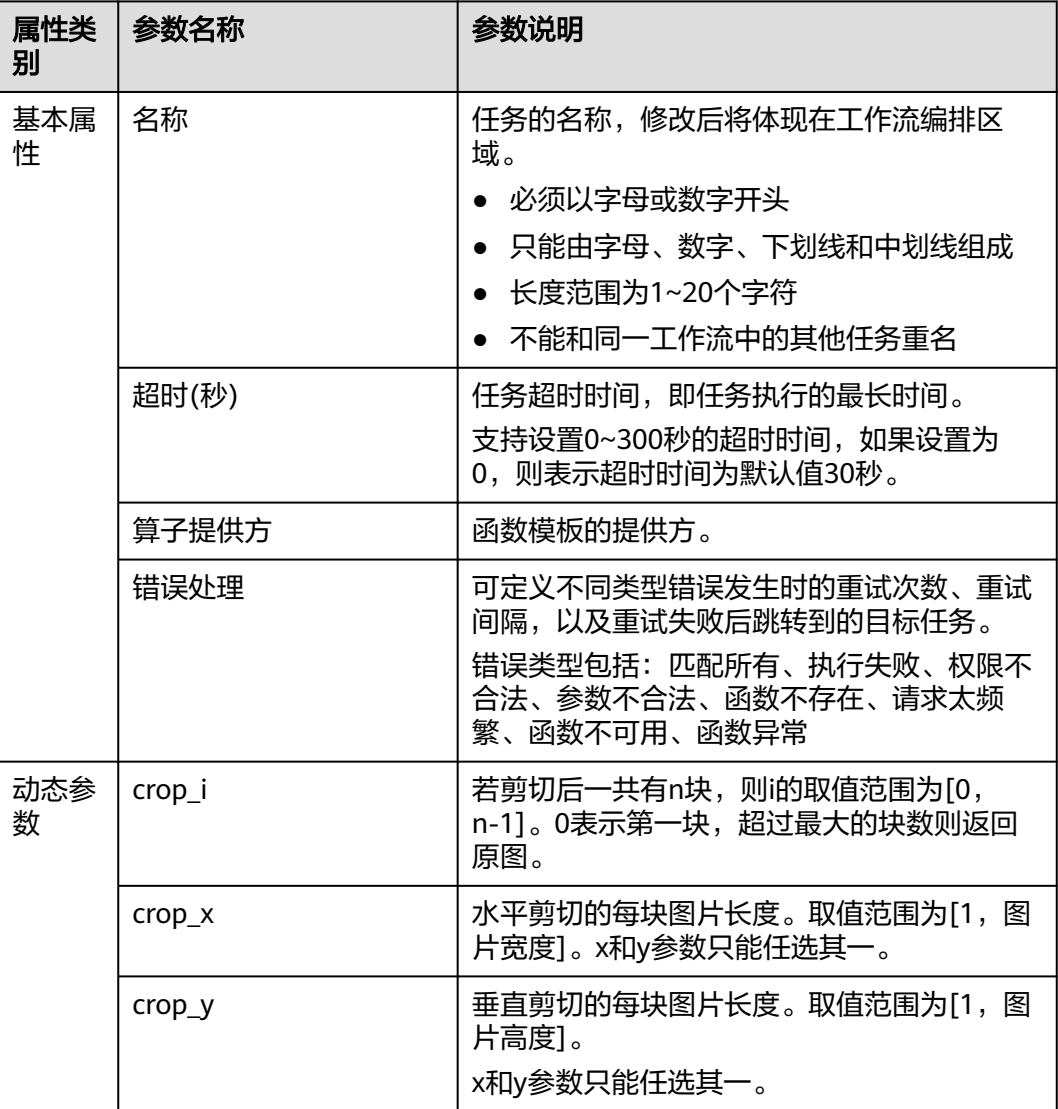

<span id="page-19-0"></span>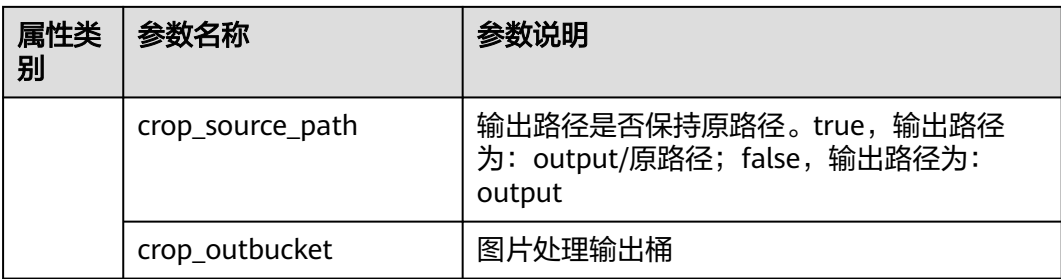

## 图片水印

模板作用:对添加水印的图片进行预处理操作,包括设置缩略、旋转图片和剪切图 片,但不支持剪切为内切圆。

#### 表 **2-9** 图片水印

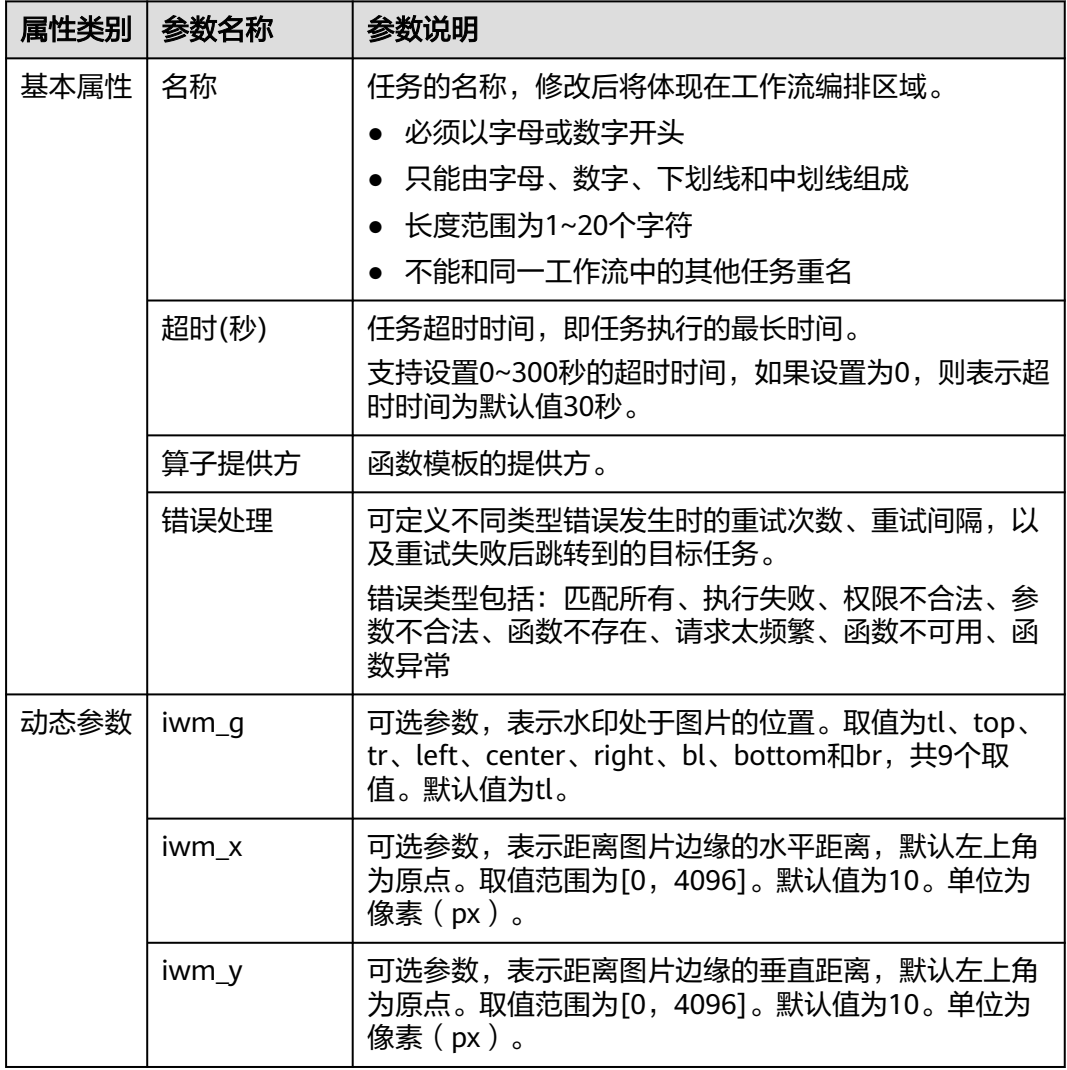

<span id="page-20-0"></span>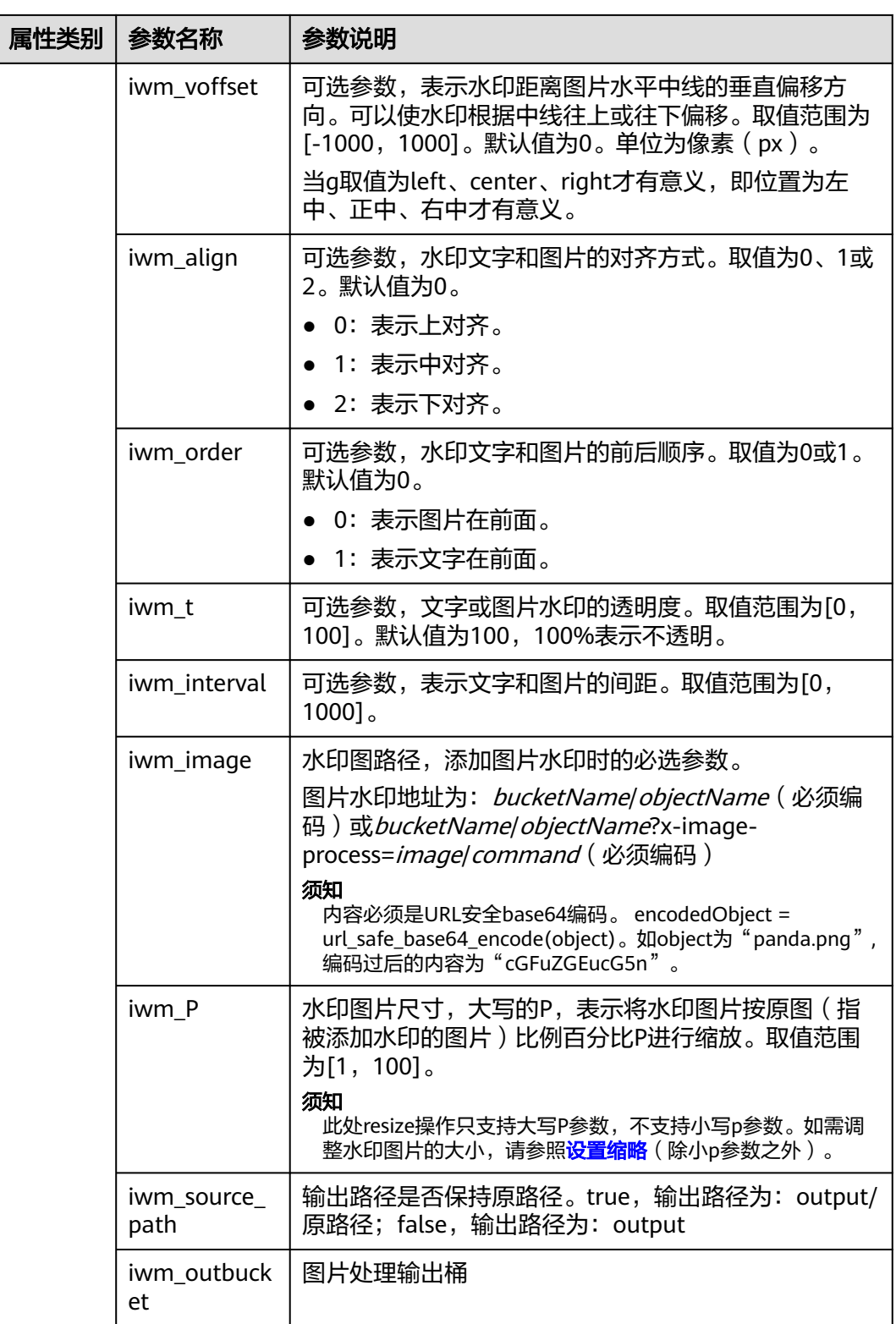

## 文字水印

模板作用:对添加水印的图片进行预处理操作,包括设置缩略、旋转图片和剪切图 片,但不支持剪切为内切圆。

### 表 **2-10** 文字水印

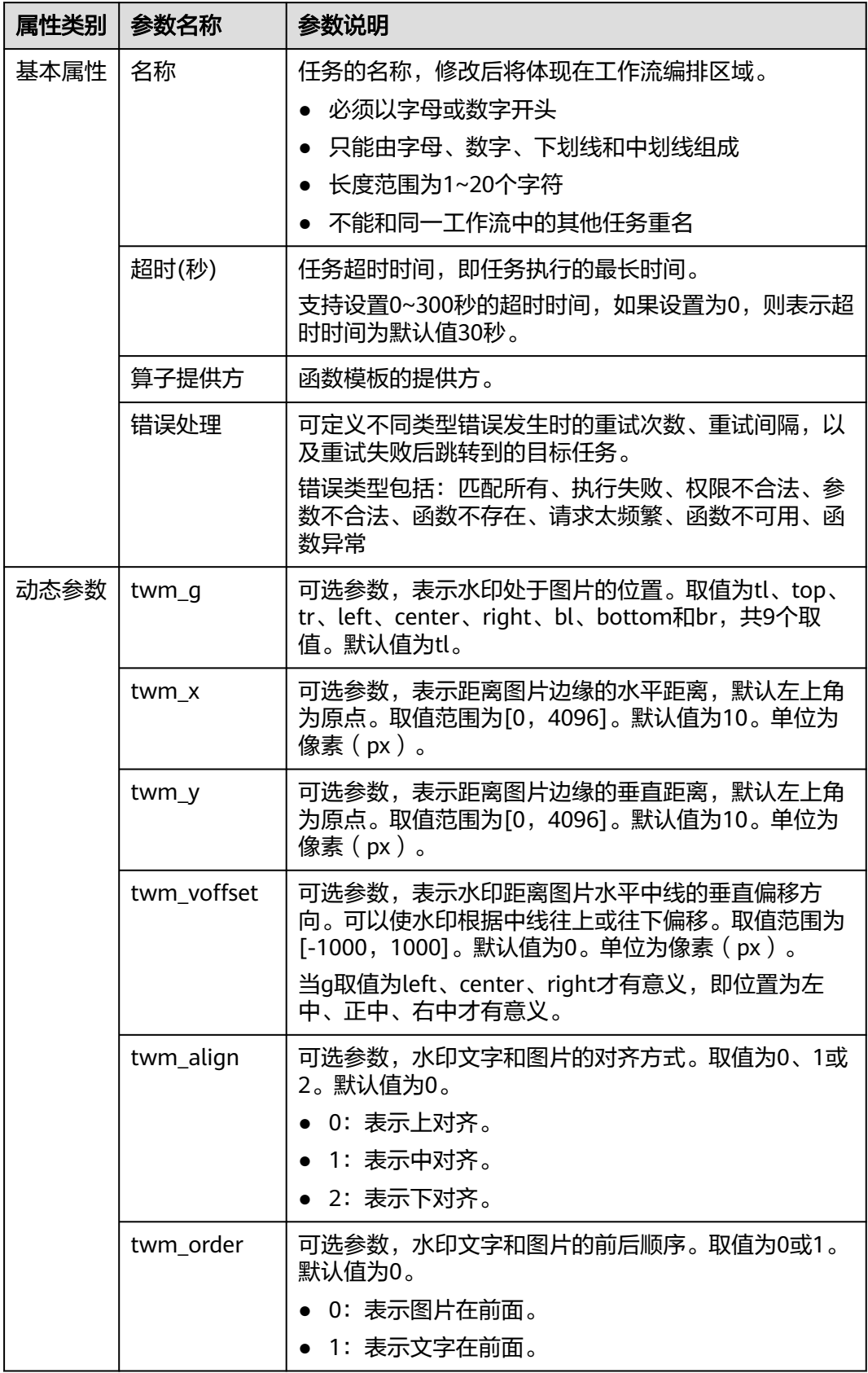

<span id="page-22-0"></span>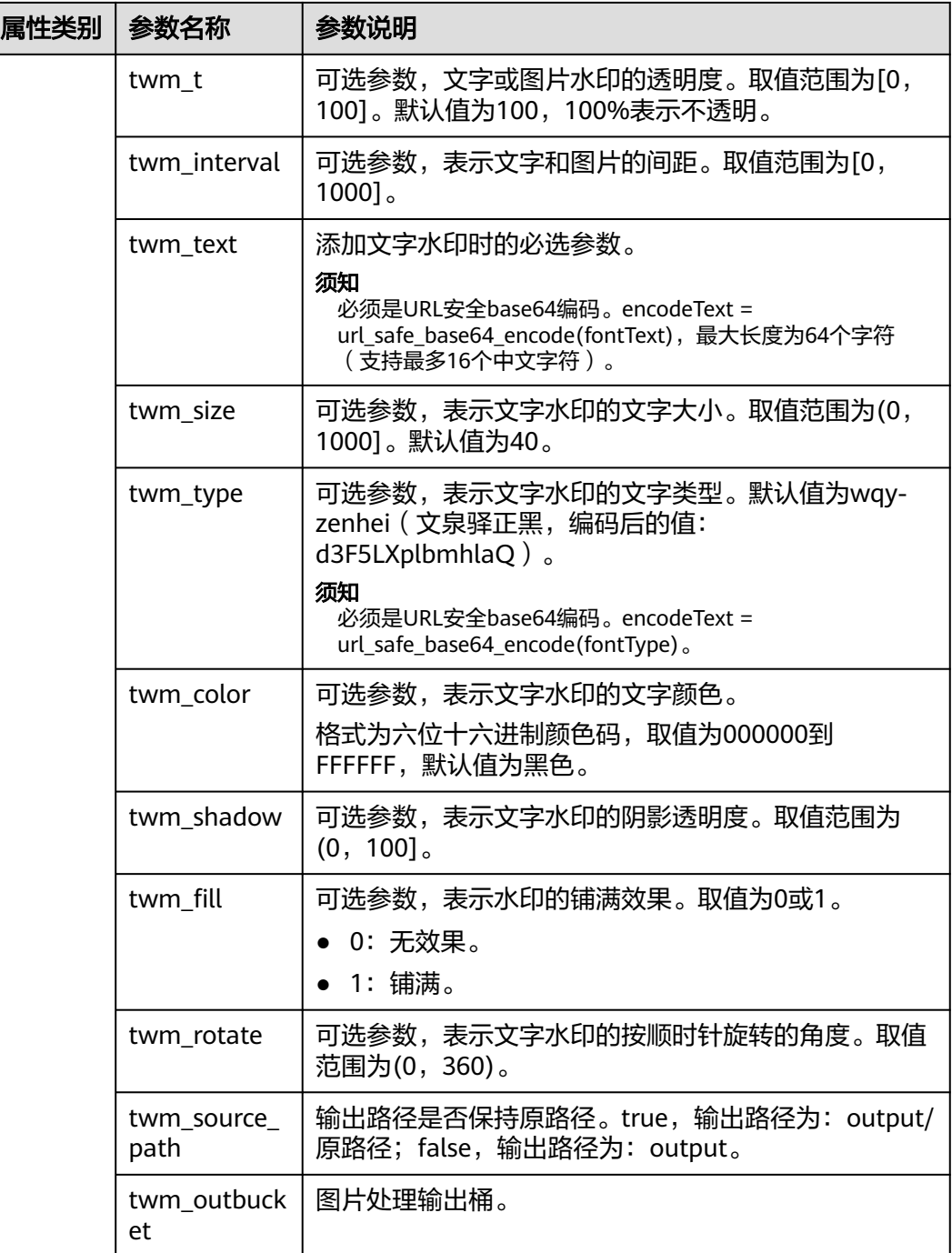

## 缩略图

模板作用:通过resize操作能够使图片按照一定规则进行缩放,支持按照指定宽高和比 例进行缩放。

#### <span id="page-23-0"></span>表 **2-11** 缩略图设置

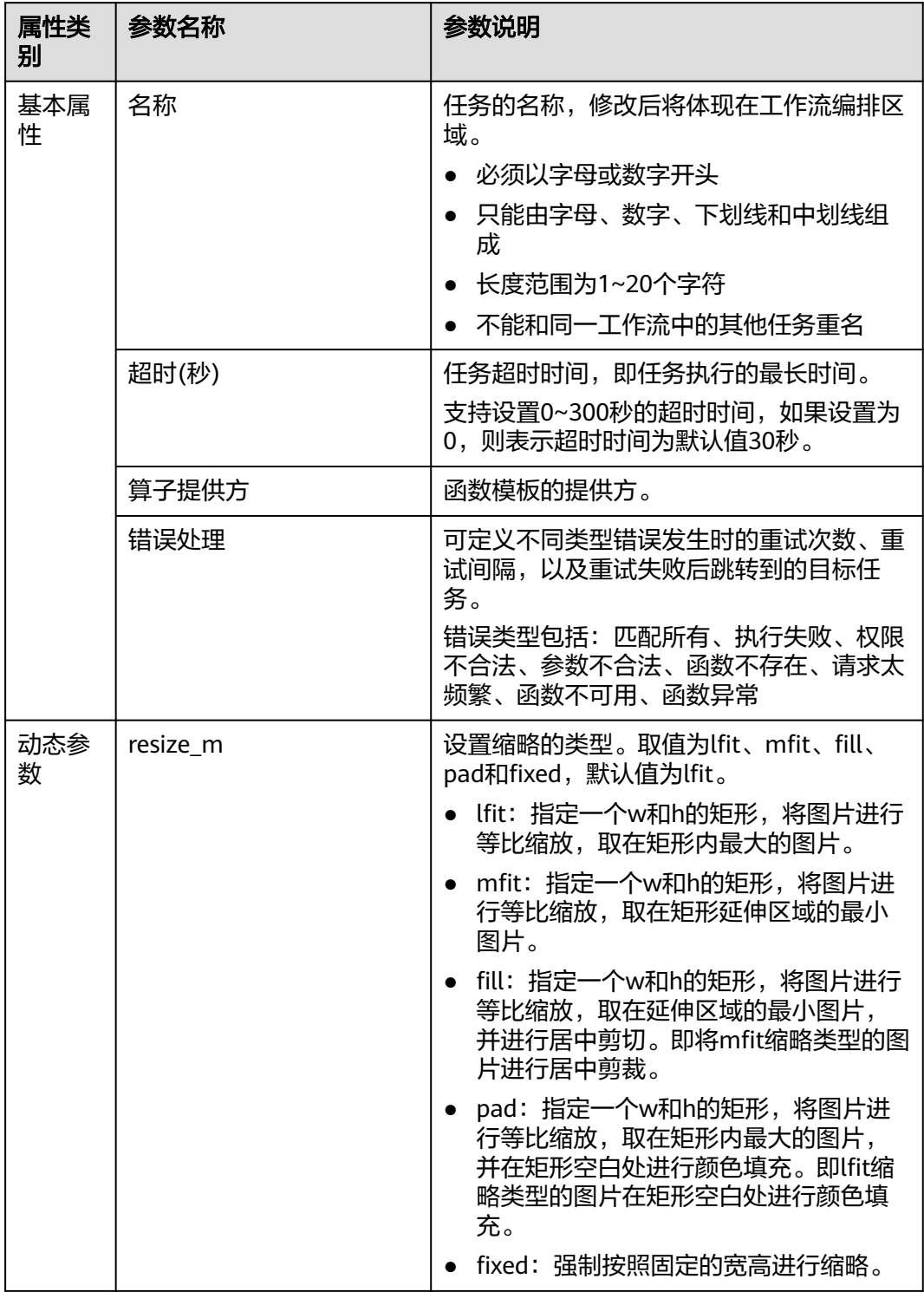

<span id="page-24-0"></span>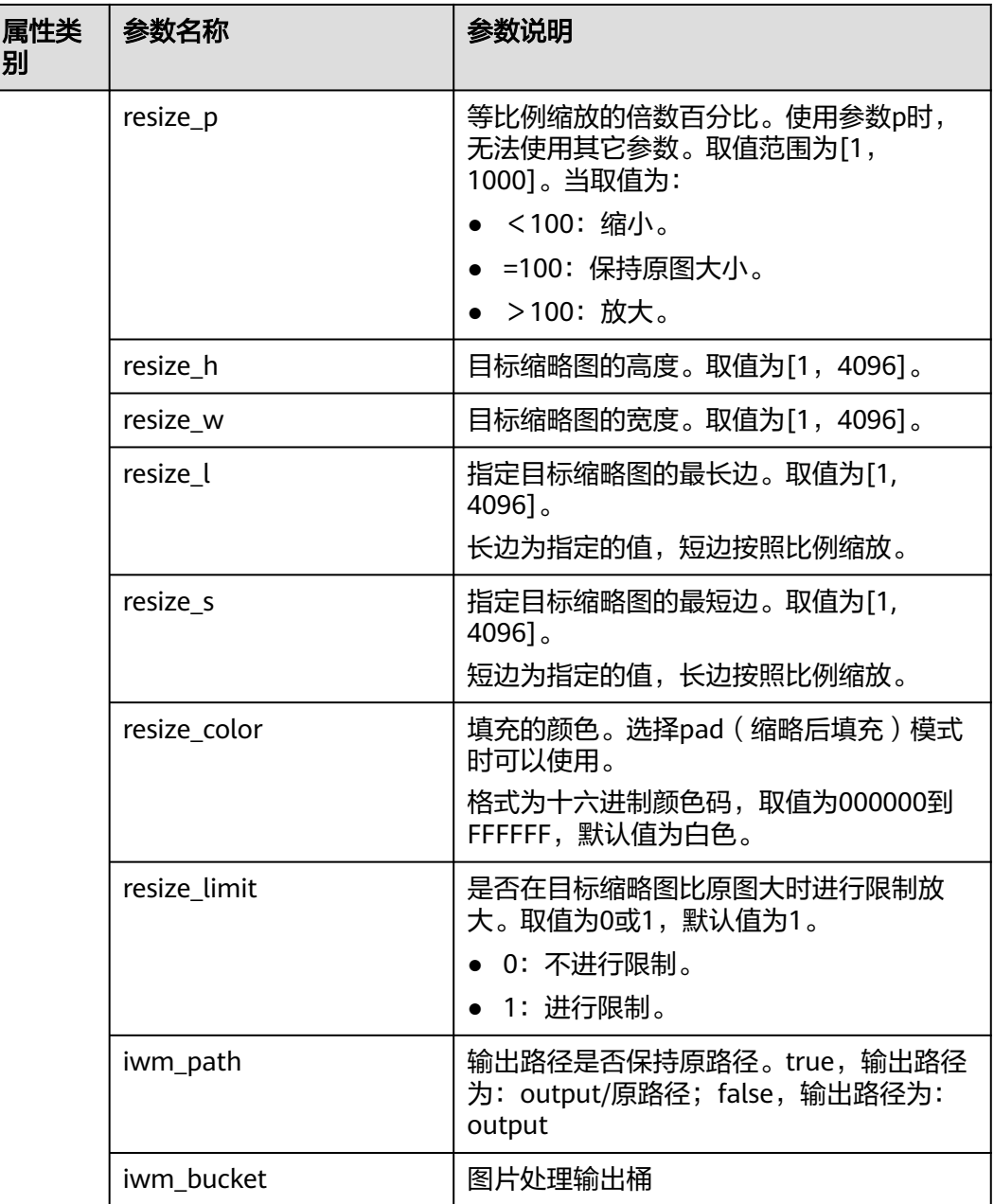

## 内切圆裁剪

模板作用: 以图片的中心为圆心, 根据指定的半径进行图片剪切, 剪切后的图片为圆 形。

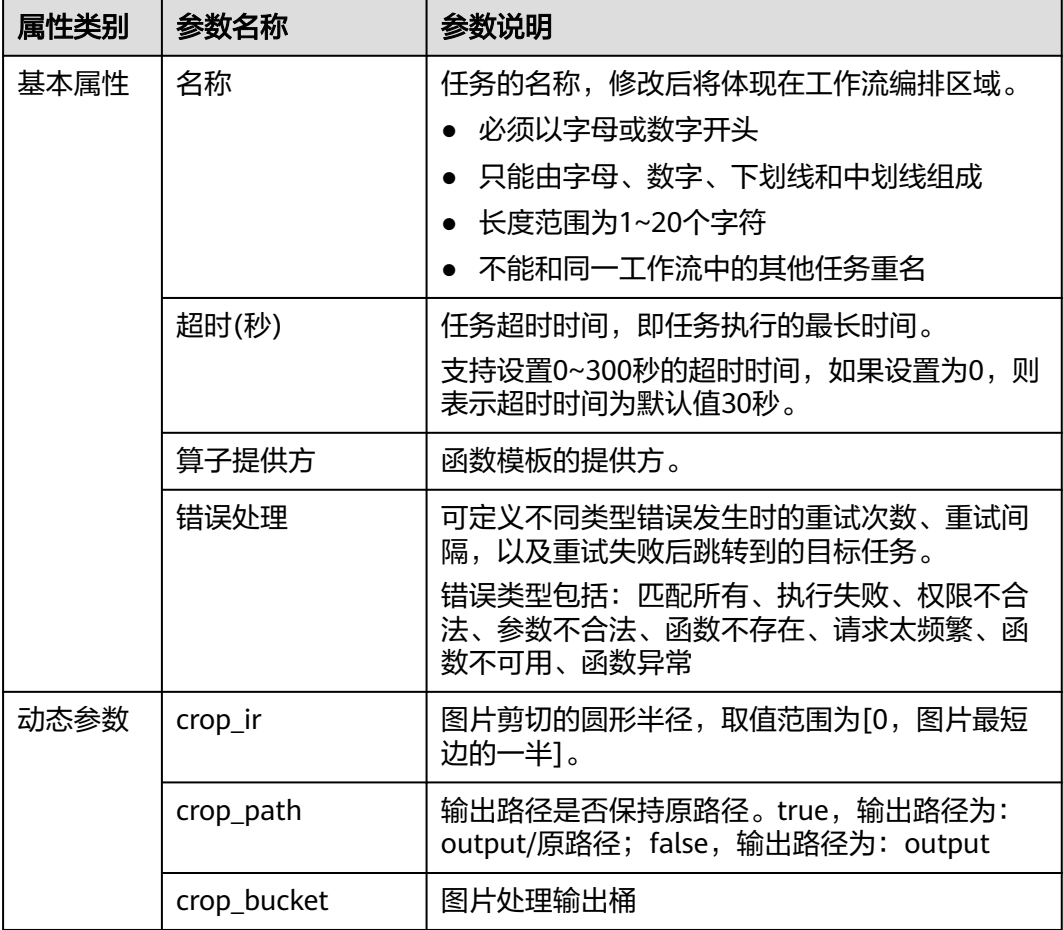

#### <span id="page-25-0"></span>表 **2-12** 内切圆裁剪

## 自适应旋转

模板作用:设置自适应方向,带有方向参数的图片会先根据方向参数信息进行自动旋 转。

#### 表 **2-13** 自适应旋转

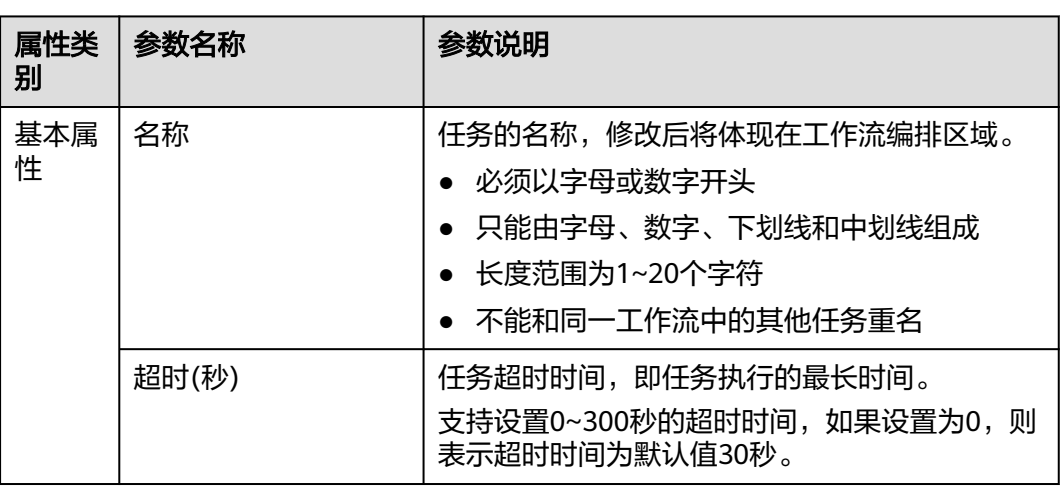

<span id="page-26-0"></span>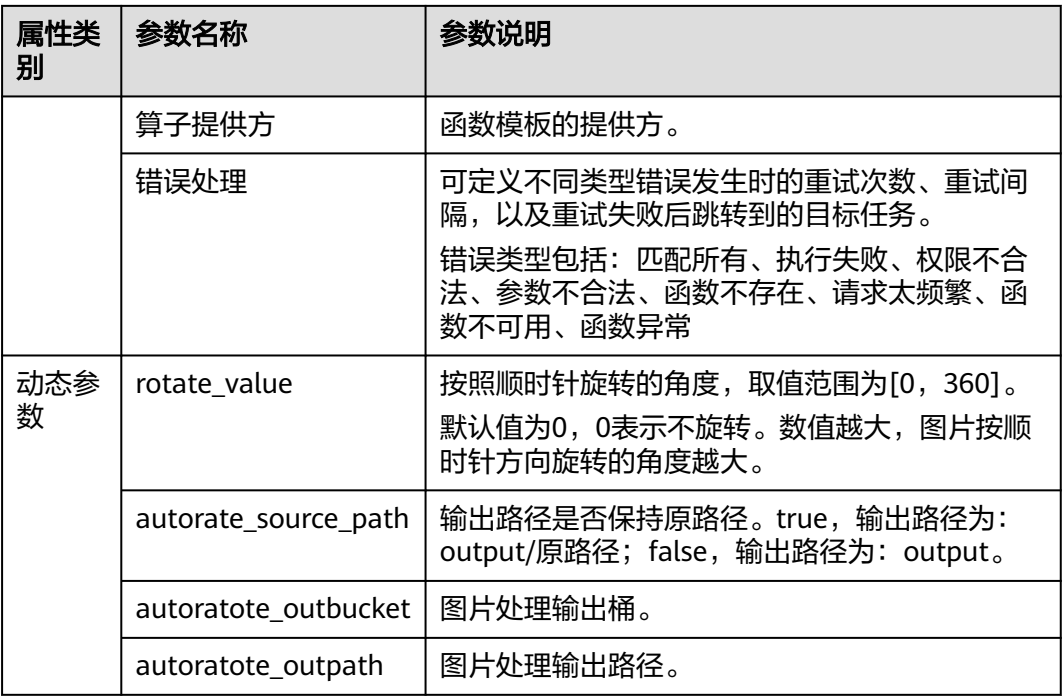

## 基础旋转

模板作用:对图片进行旋转设置后,图片将会按顺时针方向进行旋转。

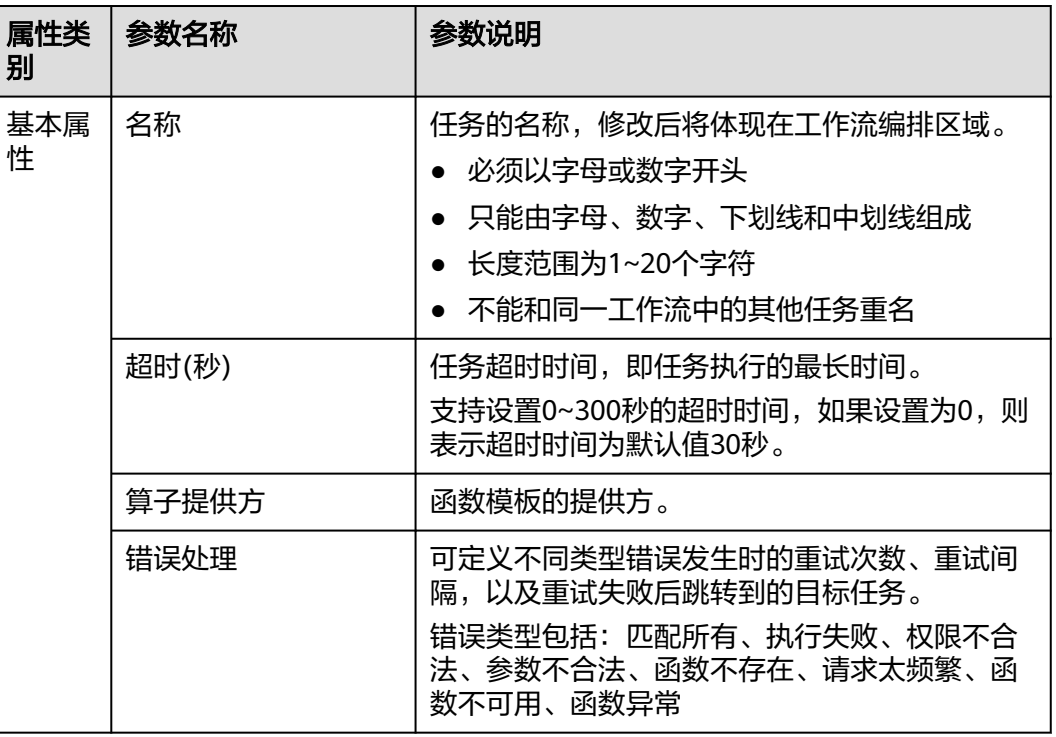

#### 表 **2-14** 基础旋转

<span id="page-27-0"></span>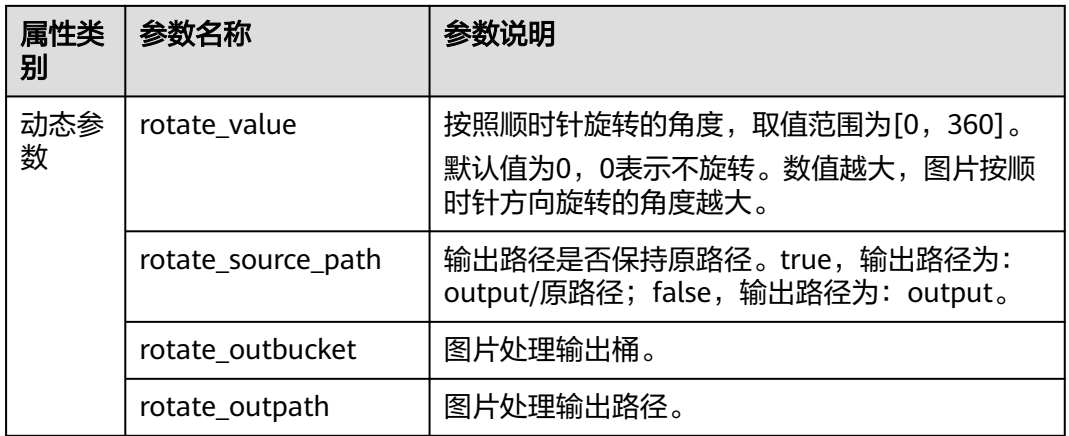

## 质量变换

模板作用:可以对输出格式为jpg的图片进行图片压缩,不使用压缩则可能会使图片占 用的空间变大。

#### 表 **2-15** 质量变换

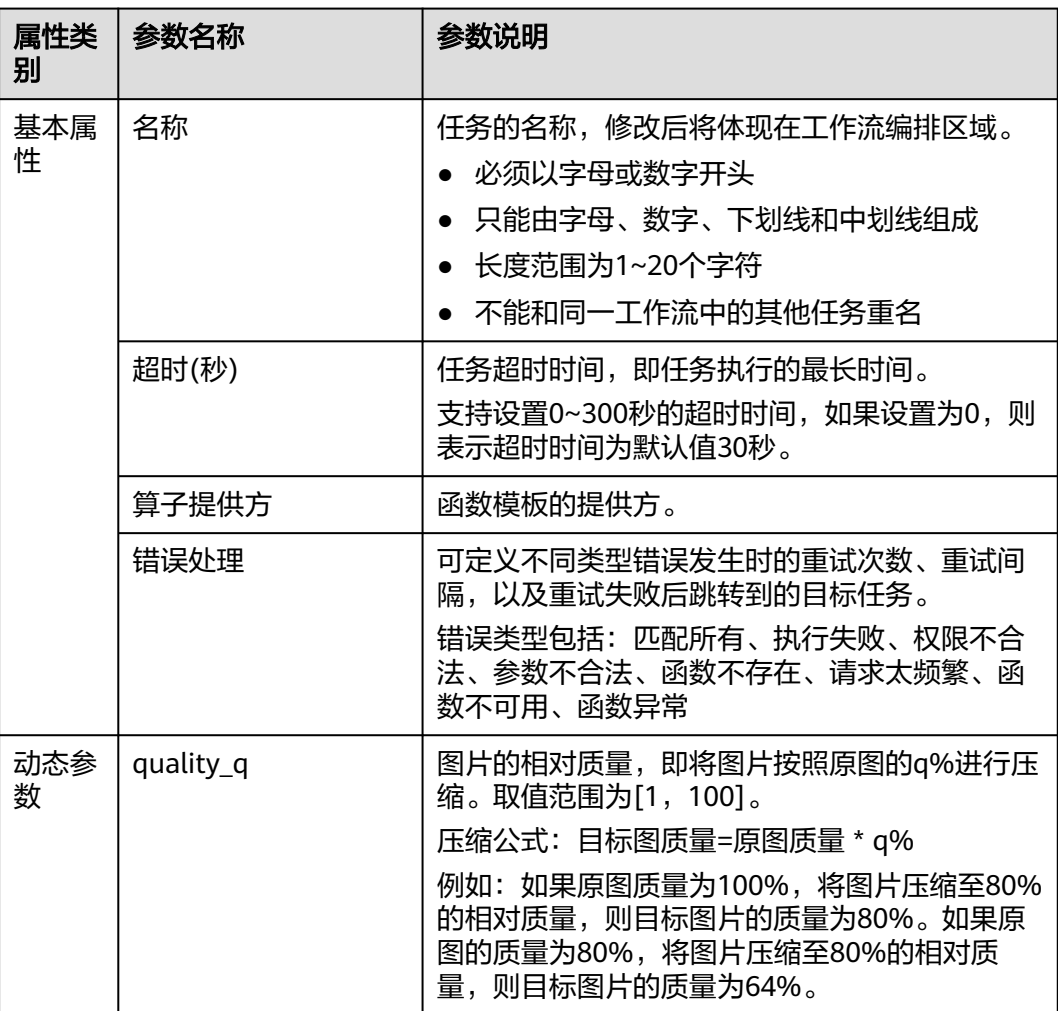

<span id="page-28-0"></span>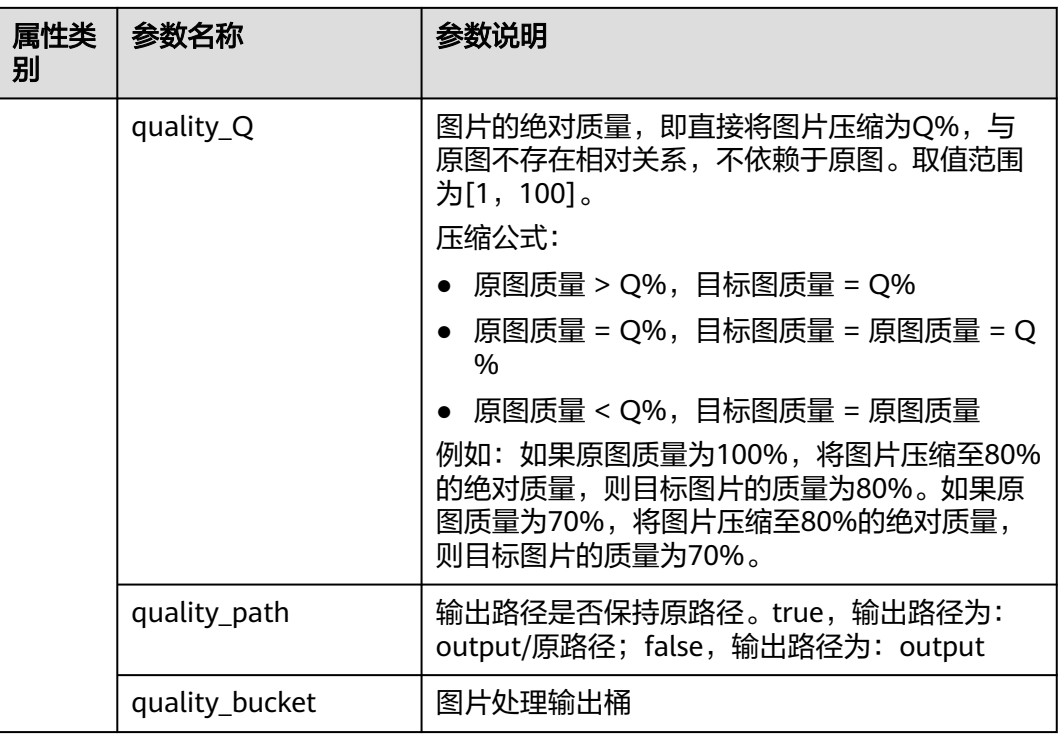

## 格式转换

模板作用:可以将原图转换为支持的图片格式。

- 支持的原图格式:jpg、jpeg、png、bmp、webp、gif、tiff。
- 支持输出的目标图格式:jpg、png、bmp、webp。

#### 表 **2-16** 格式转换

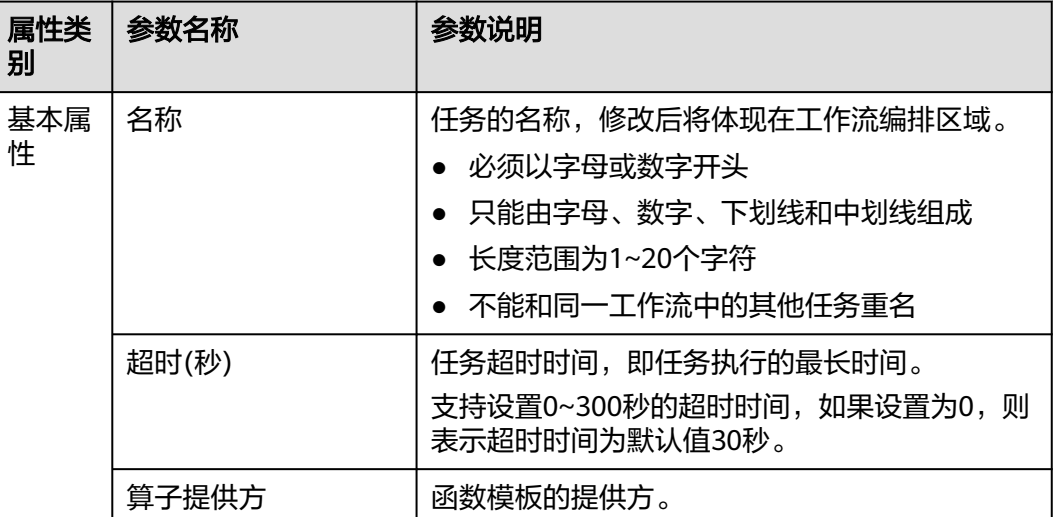

<span id="page-29-0"></span>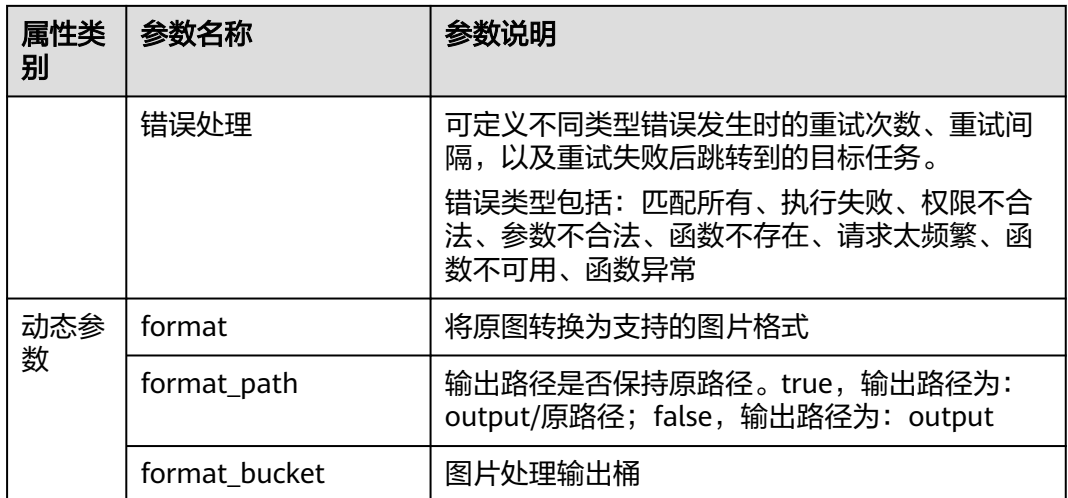

### 图像标签

模板作用:能准确识别自然图片中数百种场景、上千种通用物体及其属性。让智能相 册管理等功能更加直观。该模板实际调用的是Image服务[的图像标签接口](https://support.huaweicloud.com/api-image/image_03_0025.html)。

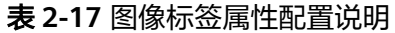

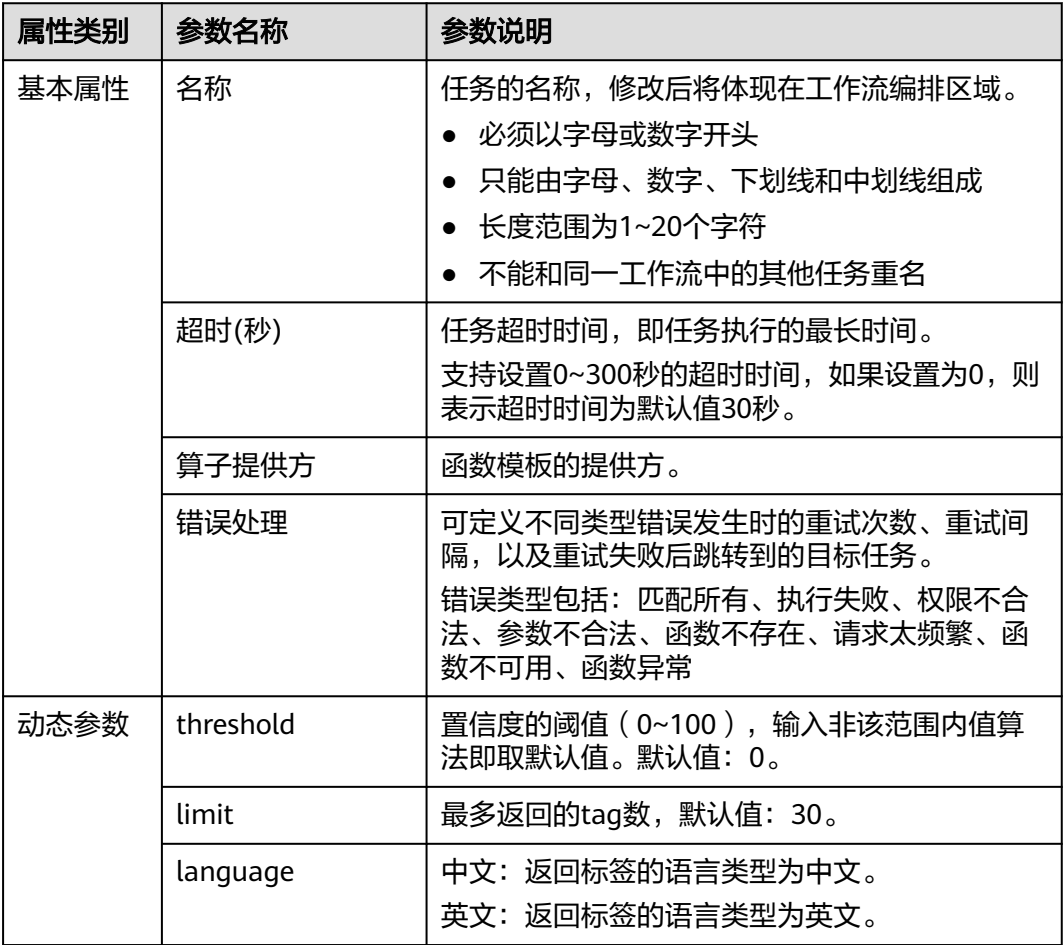

## <span id="page-30-0"></span>视频解析

模板作用:用于新建视频解析任务,以解析视频元数据。该模板实际调用的是MPC服 务的[新建视频解析任务接口。](https://support.huaweicloud.com/api-mpc/mpc_04_0061.html)

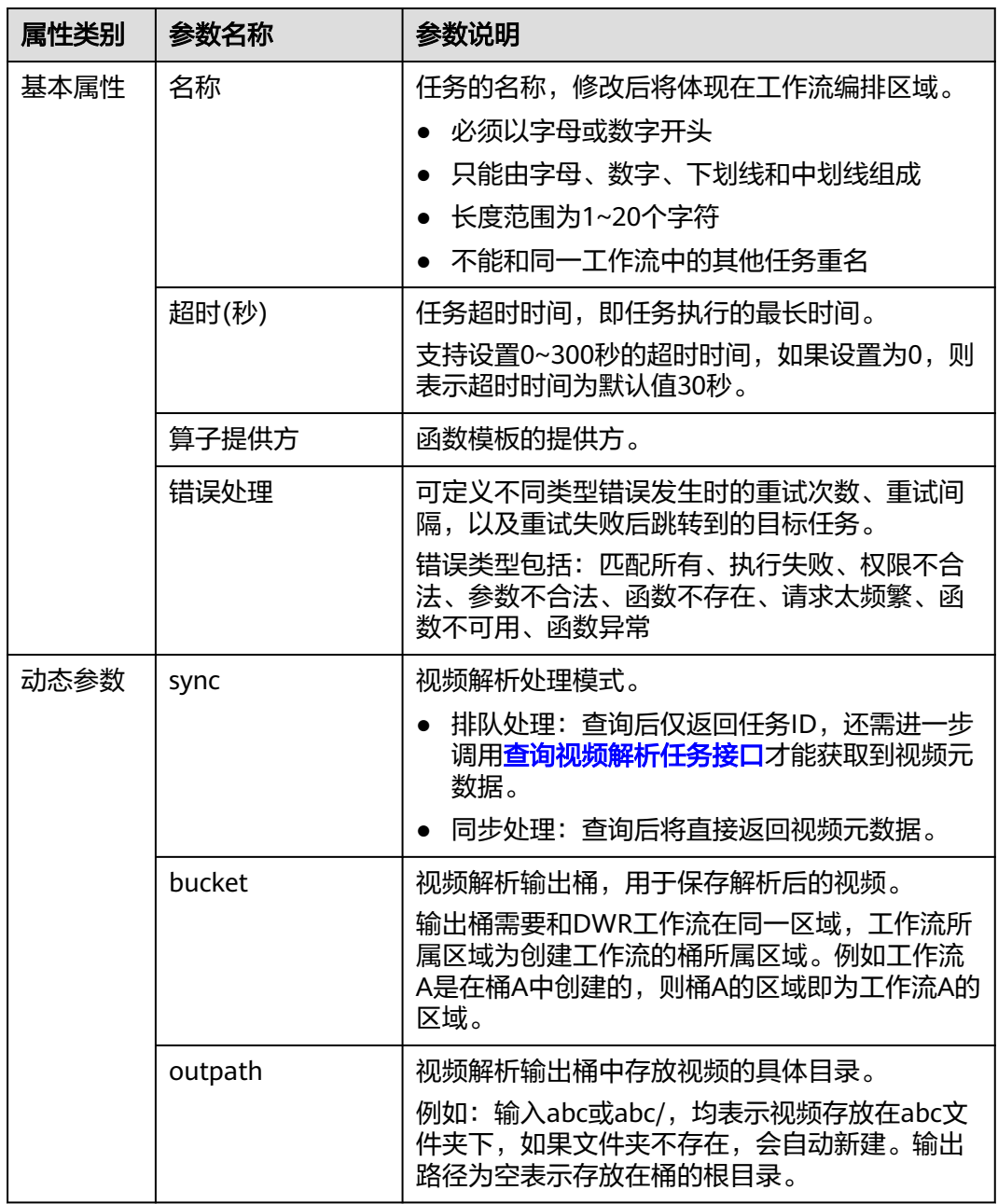

#### 表 **2-18** 视频解析属性配置说明

### 抽帧截图

模板作用:用于新建视频截图任务。该模板实际调用的是MPC服务的<mark>[新建截图任务接](https://support.huaweicloud.com/api-mpc/mpc_04_0034.html)</mark> [口](https://support.huaweicloud.com/api-mpc/mpc_04_0034.html)。

#### 表 **2-19** 抽帧截图属性配置说明

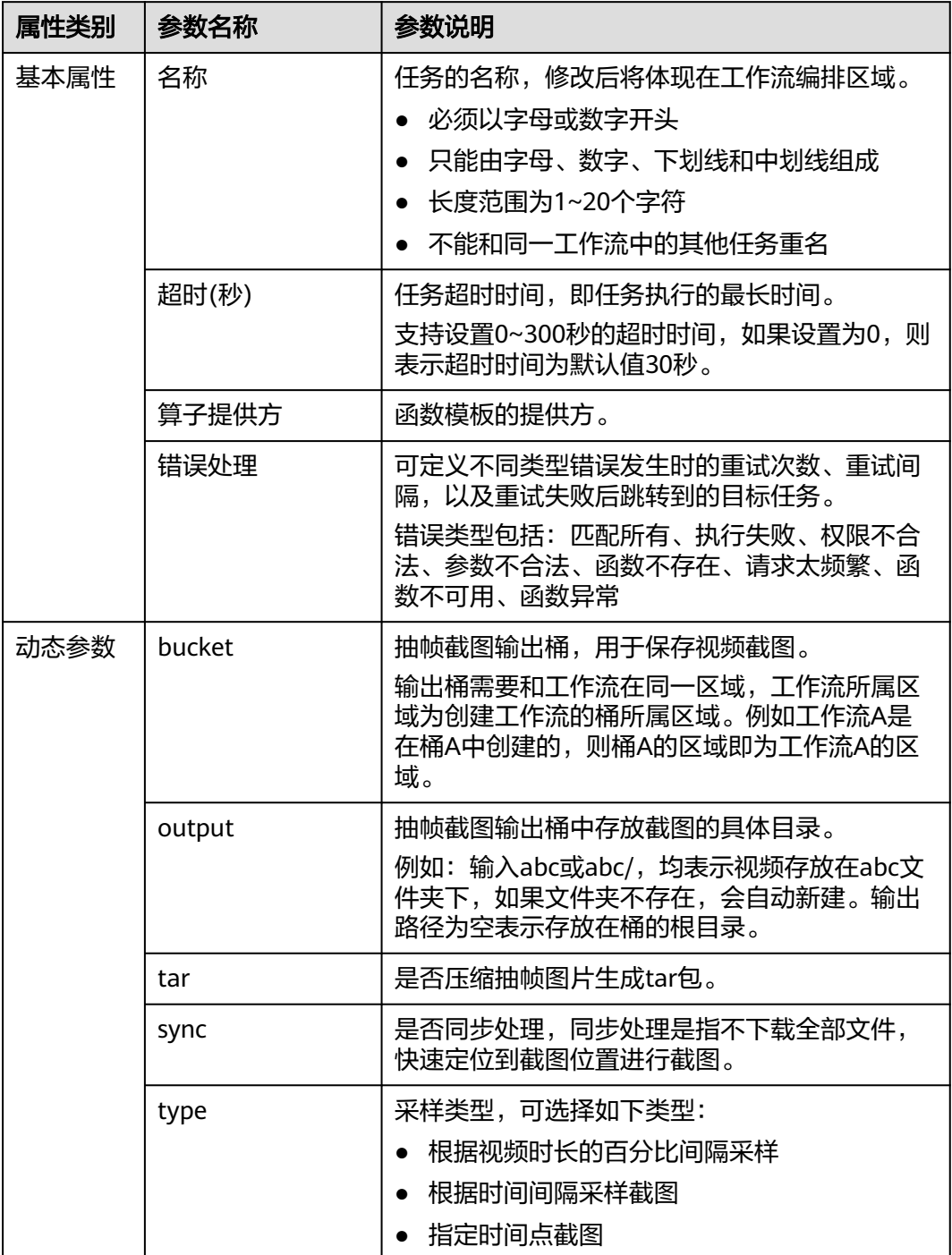

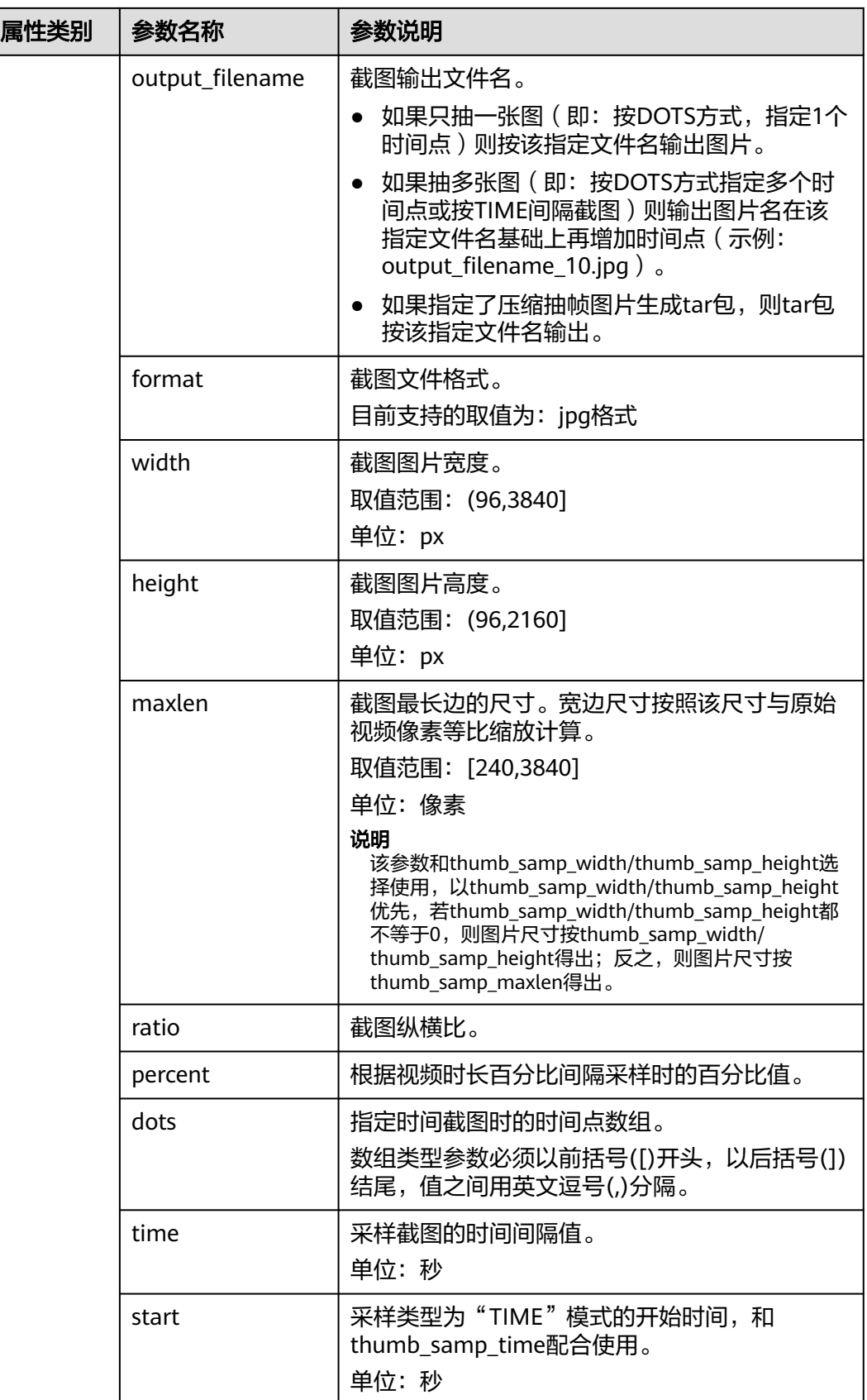

<span id="page-33-0"></span>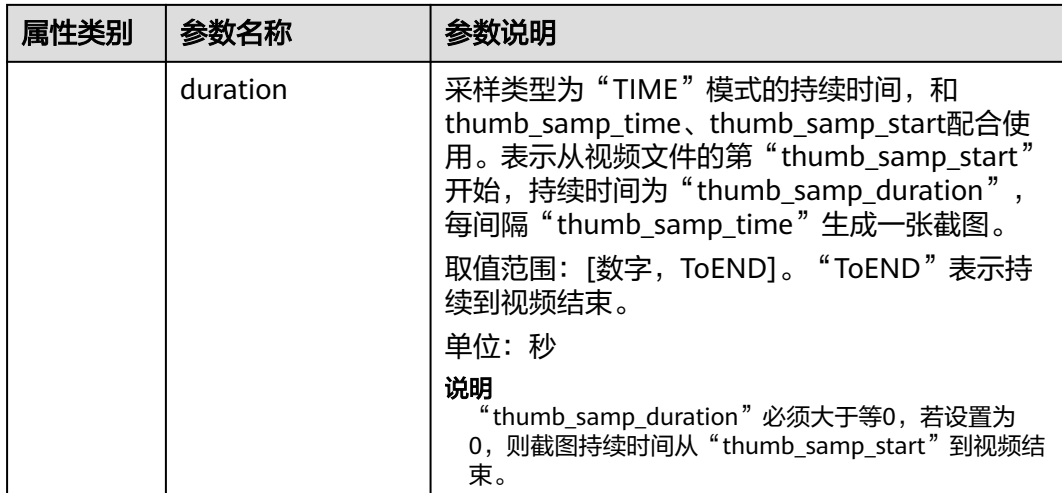

## 媒资转码

模板作用:执行MPC服务的转码任务对视频进行转码,并在转码过程中压制水印、内 容质检、视频截图等。该模板实际调用的是MPC服务的[新建转码任务接口。](https://support.huaweicloud.com/api-mpc/mpc_04_0017.html)

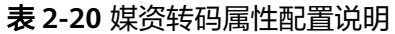

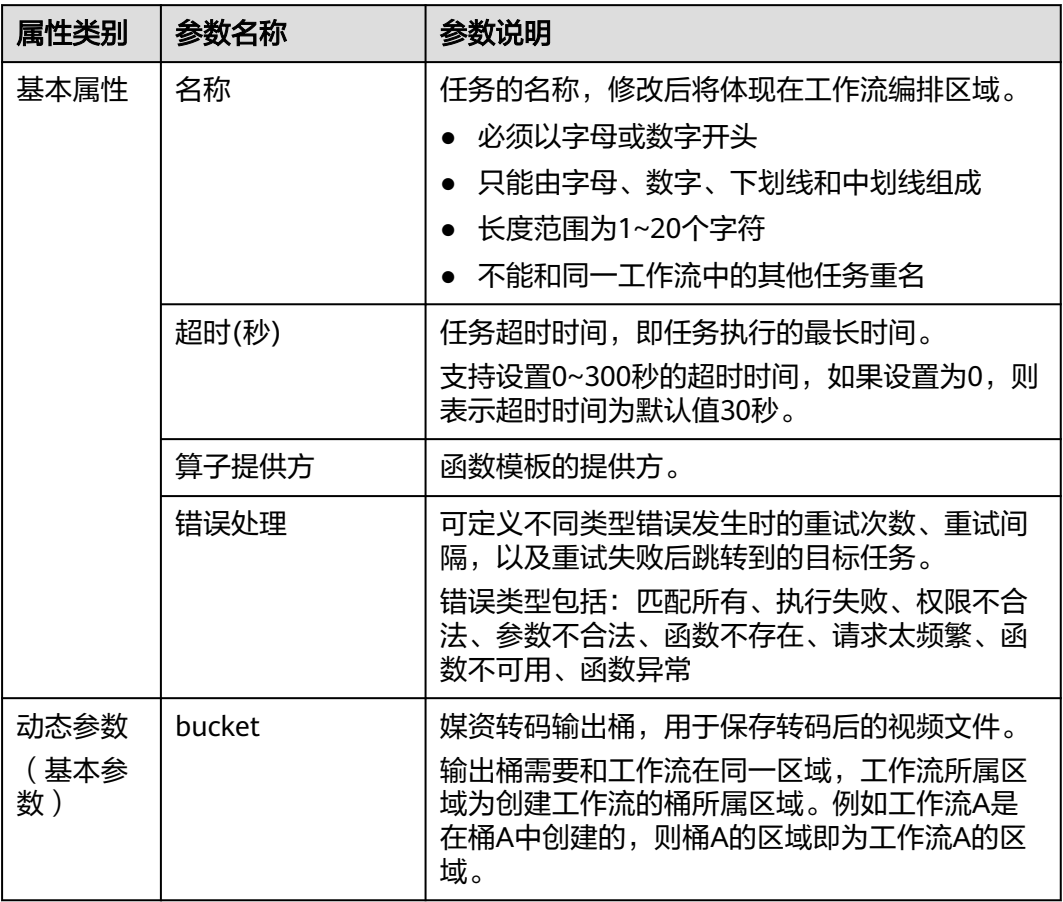

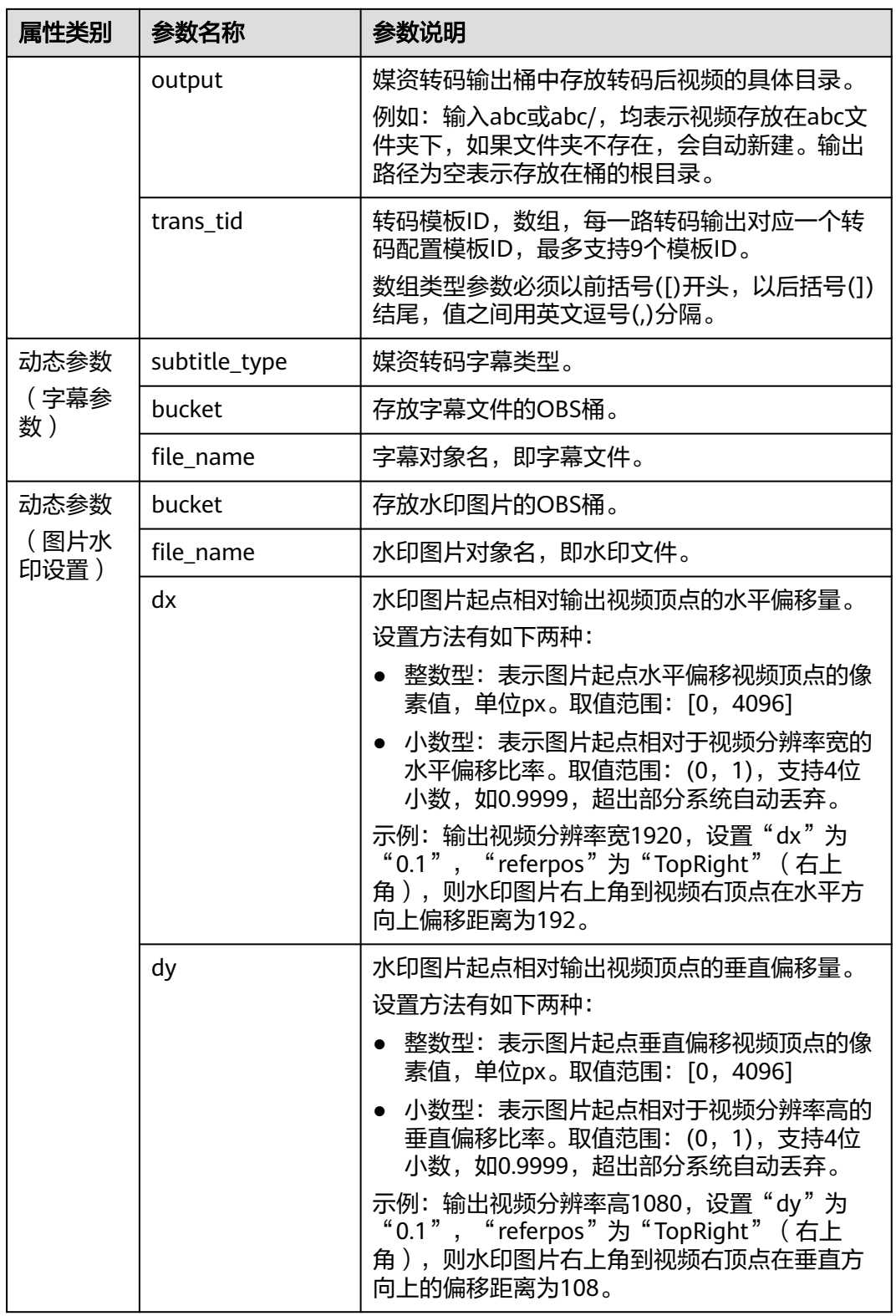

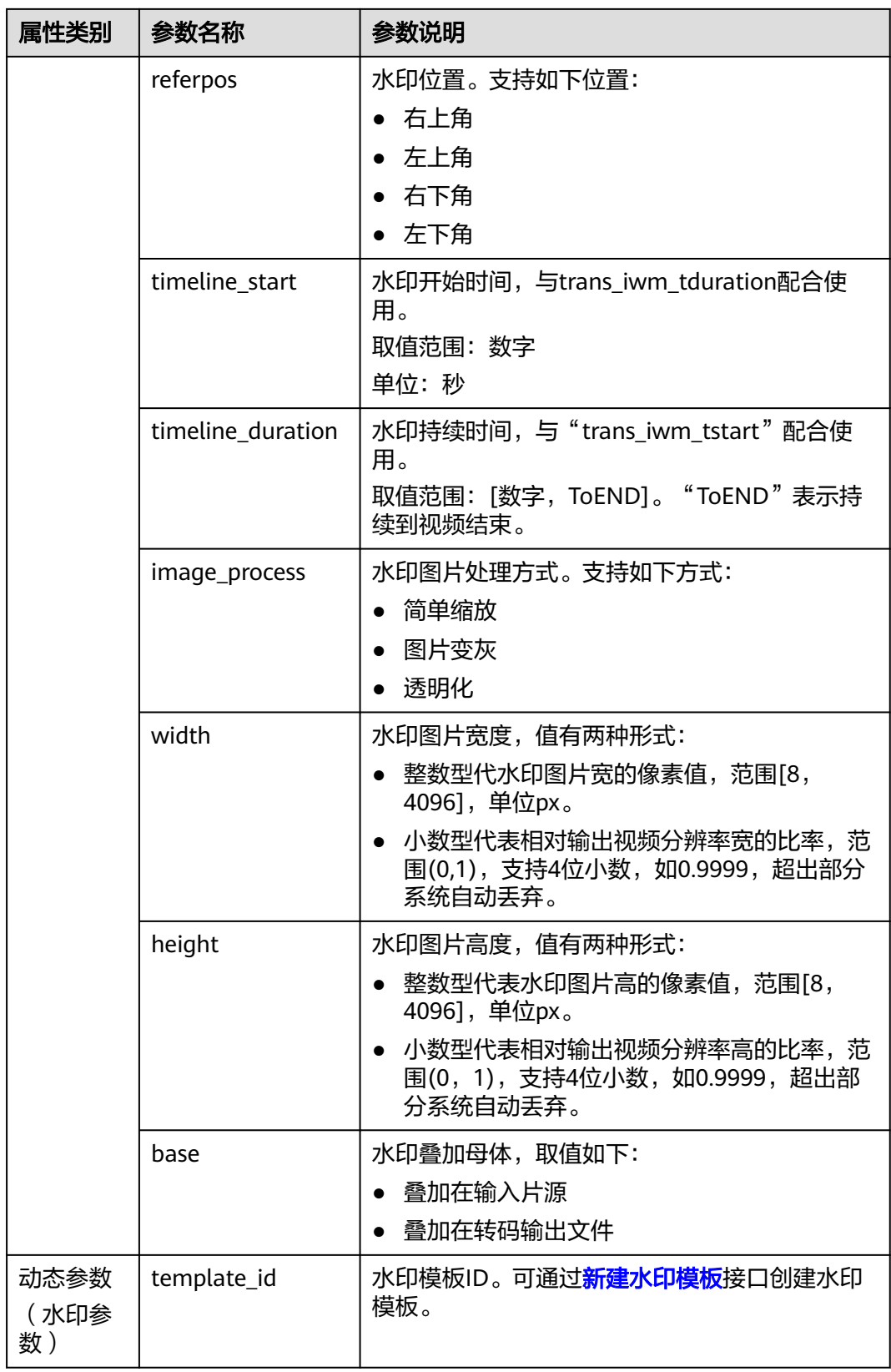

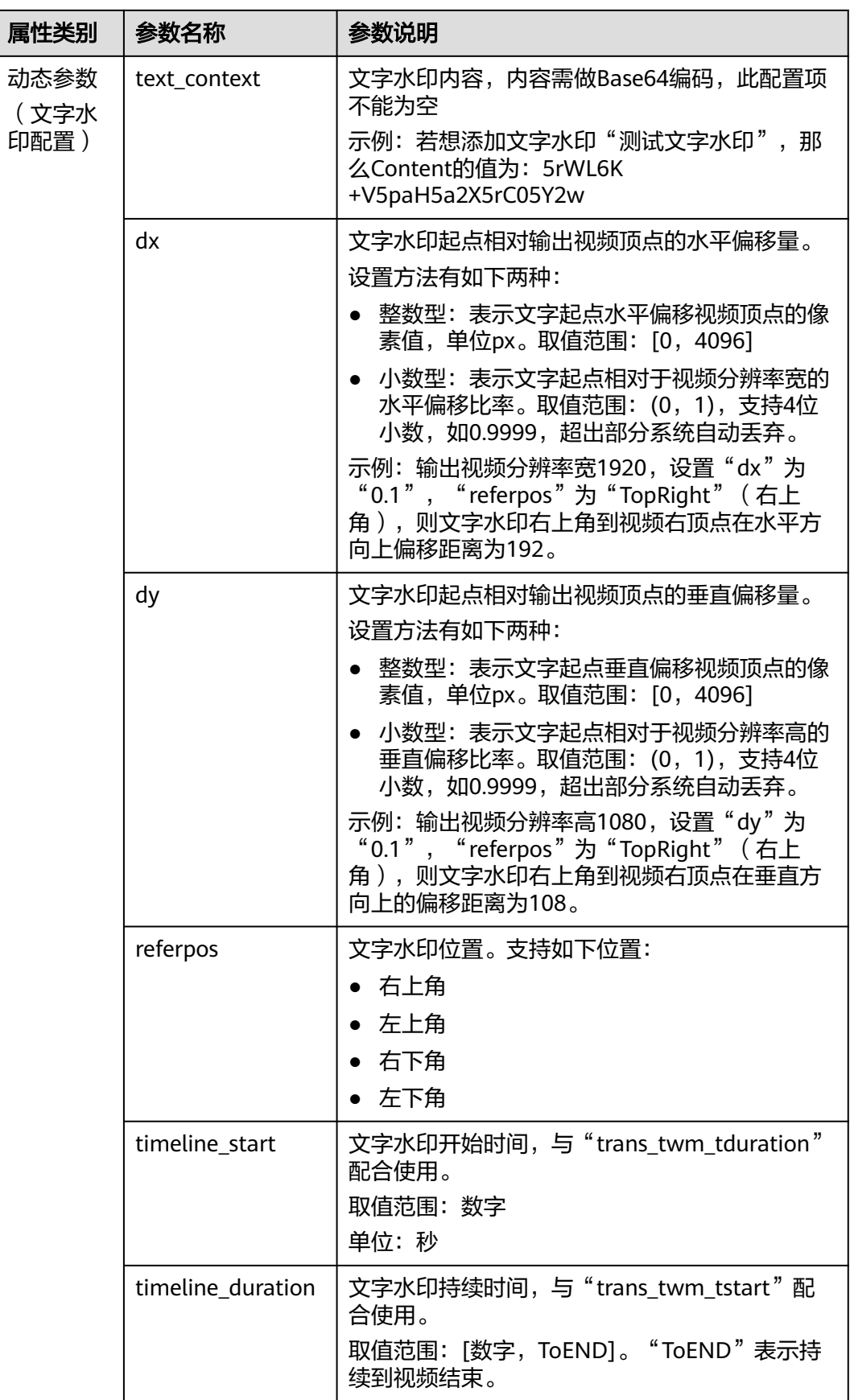

<span id="page-37-0"></span>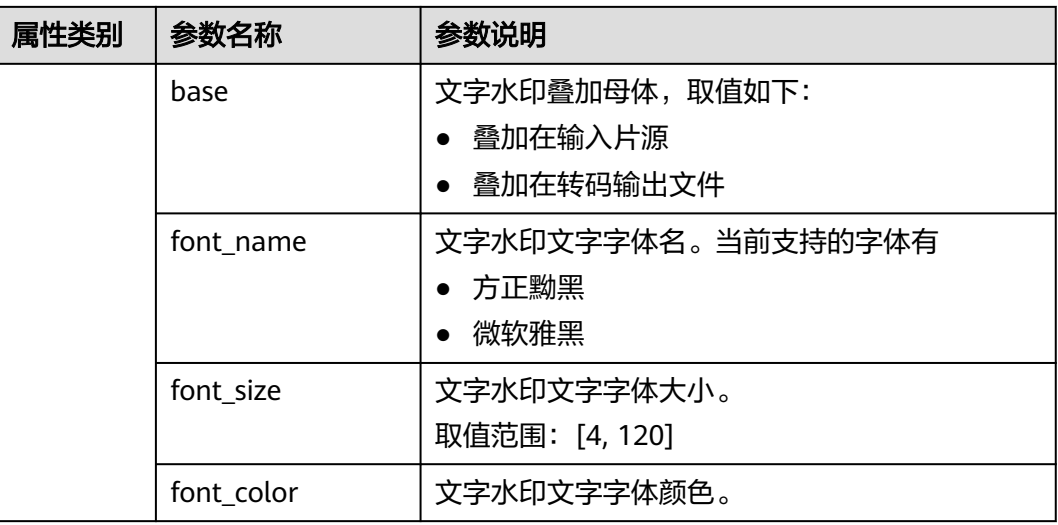

## **DIS** 消息通知

模板作用:发送消息到您指定的DIS通道。该模板实际调用的是DIS服务的[上传数据接](https://support.huaweicloud.com/api-dis/dis_02_0018.html) [口](https://support.huaweicloud.com/api-dis/dis_02_0018.html)。

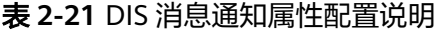

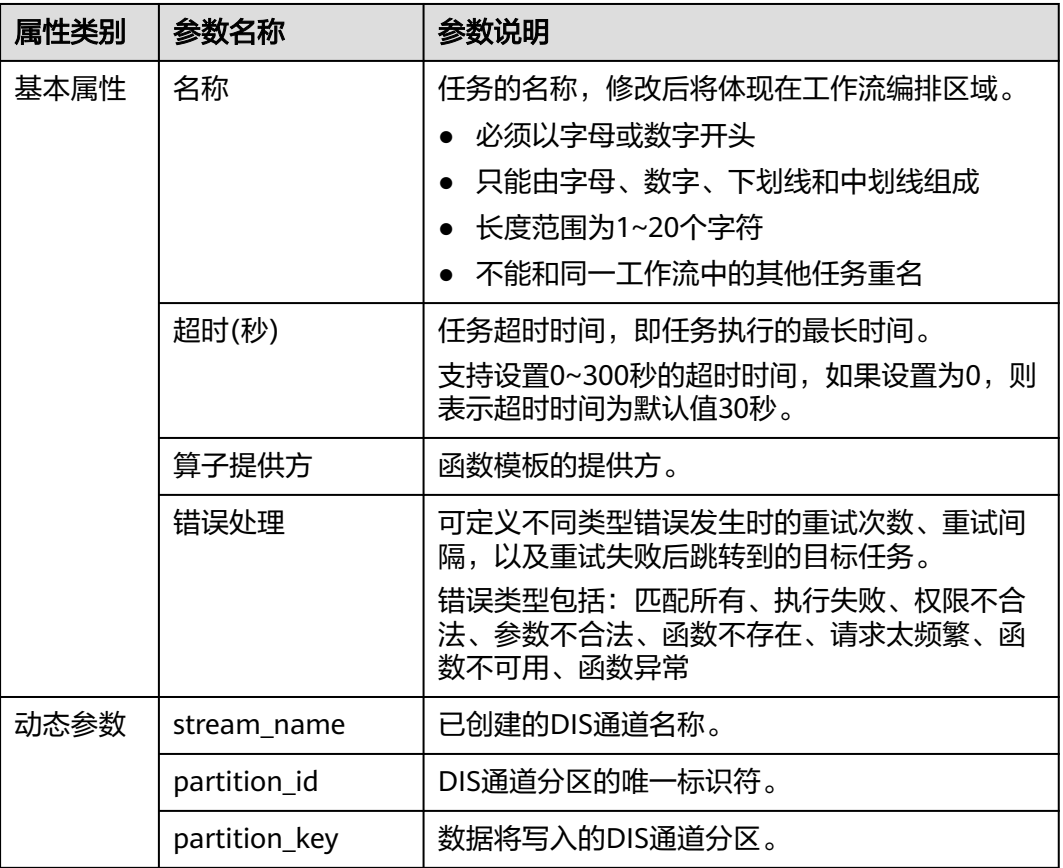

## <span id="page-38-0"></span>**SMN** 消息通知

模板作用:可用于在执行某项任务后,向SMN主题的订阅者发送通知。您可以在工作 流的任意位置添加SMN消息通知,将上一个函数的执行结果发送给订阅者。

| 属性类别 | 参数名称       | 参数说明                                                                                                    |
|------|------------|----------------------------------------------------------------------------------------------------|
| 基本属性 | 名称         | 任务的名称,修改后将体现在工作流编排区域。<br>必须以字母或数字开头<br>只能由字母、数字、下划线和中划线组成<br>$\bullet$<br>• 长度范围为1~20个字符<br>不能和同一工作流中的其他任务重名                                                                                                    |
|      | 超时(秒)      | 任务超时时间,即任务执行的最长时间。<br>支持设置0~300秒的超时时间,如果设置为0,则<br>表示超时时间为默认值30秒。                                                                                                    |
|      | 算子提供方      | 函数模板的提供方。                                                                                                    |
|      | 错误处理       | 可定义不同类型错误发生时的重试次数、重试间<br>隔,以及重试失败后跳转到的目标任务。<br>错误类型包括:匹配所有、执行失败、权限不合<br>法、参数不合法、函数不存在、请求太频繁、函<br>数不可用、函数异常                                                                                                    |
| 动态参数 | topic_urn  | SMN topic唯一标识。选择已授权给OBS发布消<br>息的SMN主题,以便向主题订阅者发送消息。<br>SMN主题需通过SMN页面创建。<br>SMN服务的操作指导请参见《消息通知服务用户<br>指南》中" <mark>创建主题"、"设置主题策略"</mark> 和<br>" <mark>订阅主题</mark> "章节的内容。<br>说明<br>SMN主题配置成功后,请不要随意删除与OBS DWR工<br>作流相关联的主题,也不要取消主题对OBS的授权。若<br>与OBS DWR工作流相关联的主题被删除或取消该主题<br>对OBS的授权,可能会导致对应主题的订阅者无法收到<br>消息。<br>下拉列表中仅展示与DWR工作流同区域且同项目<br>的SMN主题。工作流所属区域为创建工作流的桶<br>所属区域。例如工作流A是在桶A中创建的,则桶<br>A的区域即为工作流A的区域。 |
|      | project_id | SMN topic主题名称, 为发布消息的标题, 给邮<br>箱订阅者发送邮件时作为邮件主题。                                                                                                    |

表 **2-22** SMN 消息通知属性配置说明

### 事件延迟

模板作用:可用于控制工作流两个相邻任务间的等待时长,例如执行任务A后,规定等 待一段时间再继续执行任务B。

#### <span id="page-39-0"></span>表 **2-23** 事件延迟属性配置说明

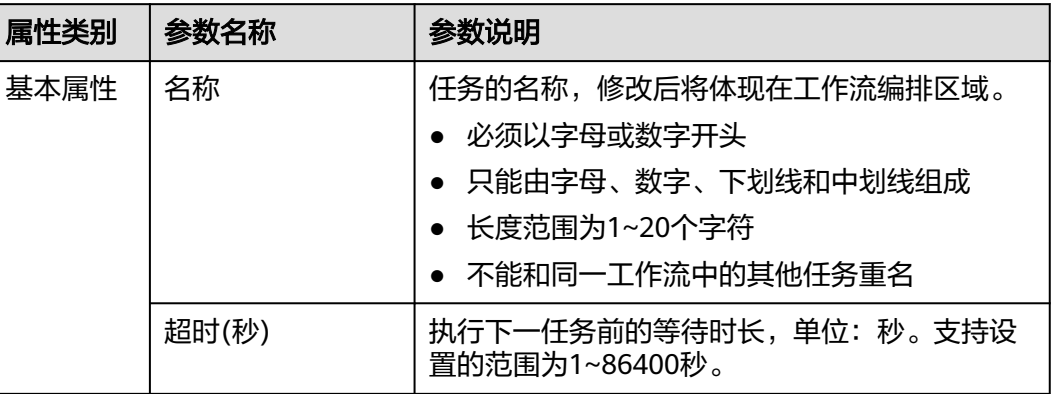

## 自定义

用户可自定义函数,满足不同场景的任务定制需求。

自定义函数属性配置说明见下表,另外需要遵循<mark>自定义函数开发规范</mark>。

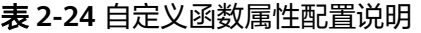

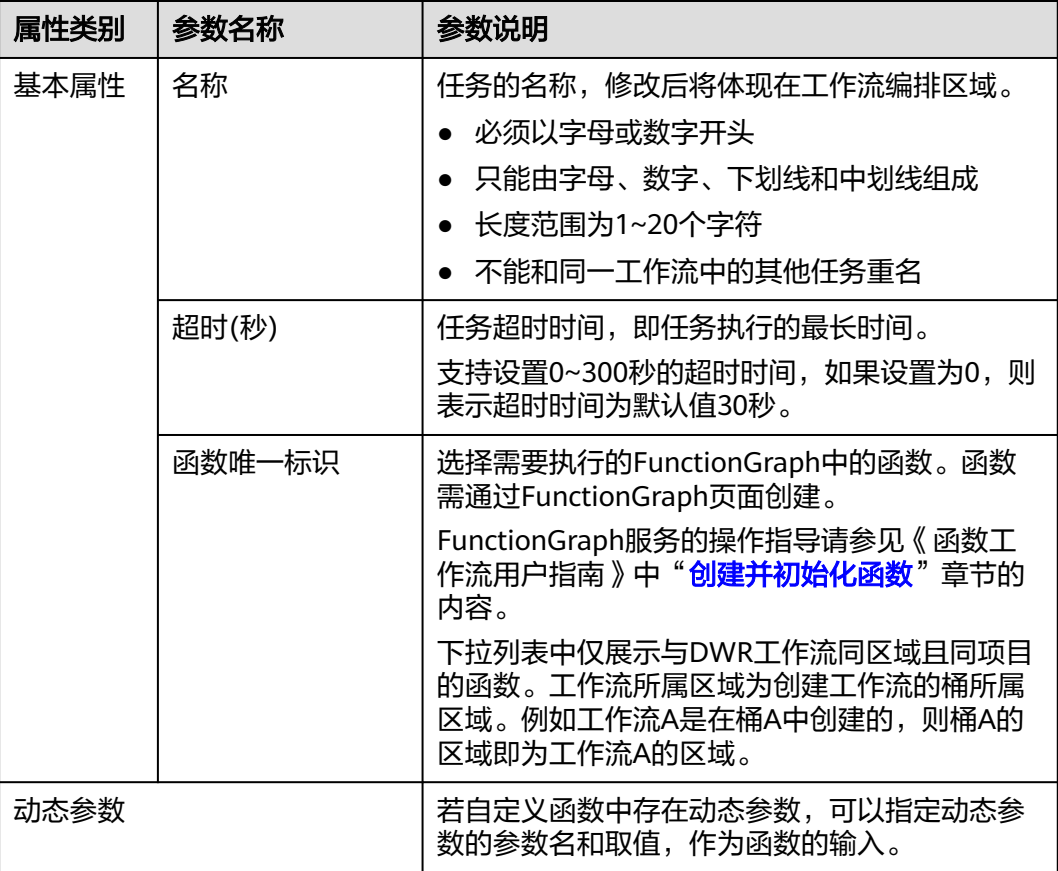

## <span id="page-40-0"></span>图片暗水印

图片暗水印指将水印以不可见的形式添加到图片中,既保证了水印不会影响图片美观 性,又保证了图片的原创性。当图片被盗用后,您可对图片进行暗水印解码,验证版 权归属。

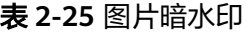

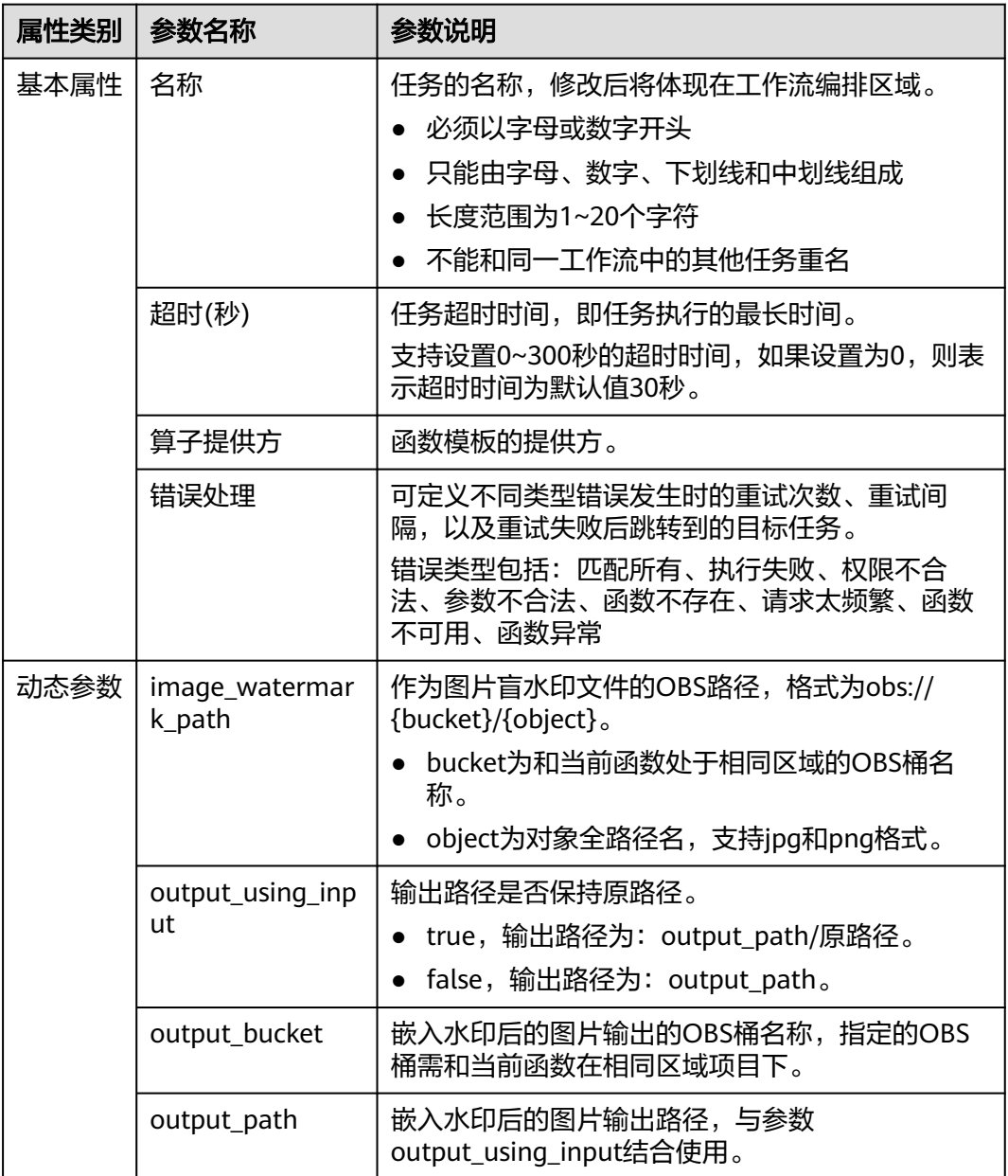

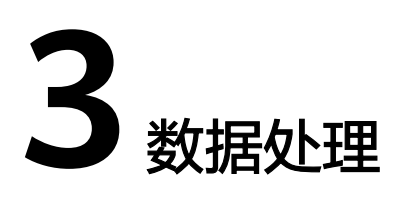

## <span id="page-41-0"></span>**3.1** 数据处理介绍

### **DWR** 如何实现数据处理

DWR提供的近数据处理能力,可以对OBS内存储的数据,按照用户编排的工作流进行 自动化处理(如解析、转码、截图等)。

DWR基于函数工作流FunctionGraph的函数能力,将复杂的业务处理逻辑编排为工作 流,通过事件触发器或API驱动,自动化完成多项复杂的数据处理任务。DWR提供图 形化界面,方便用户直观便捷的构建数据处理流程,同时提供了预置的算子和自定义 函数能力,覆盖数据处理的各种场景。预置算子的详细介绍,请参见**官方算子一览**。 用户在自行开发自定义函数时,函数的输入参数和输出参数需要遵守<mark>[自定义函数开发](#page-50-0)</mark> [规范。](#page-50-0)

DWR支持异步和同步两种方式启动工作流,其中同步方式支持直接返回数据:

通过事件触发器启动工作流(异步方式)

在OBS桶上配置事件触发器,指定工作流触发的条件,如桶内什么数据在执行某 类操作后开始处理,当事件触发时异步执行满足条件的复杂任务。通常这类复杂 任务处理逻辑相同,可以对一类对象进行操作。比较典型的场景是:用户上传视 频对象后,可以根据工作流自动完成视频解析或者转码。

通过API启动工作流(同步和异步都支持)

在少数场景下,用户对单个对象或者一类对象进行的复杂操作是有区别的,这就 要求用户通过API调用方式来实现单个对象粒度的复杂任务处理,可以指定某个对 象立即执行某个特定的工作流。

#### 图 **3-1** 数据处理工作流

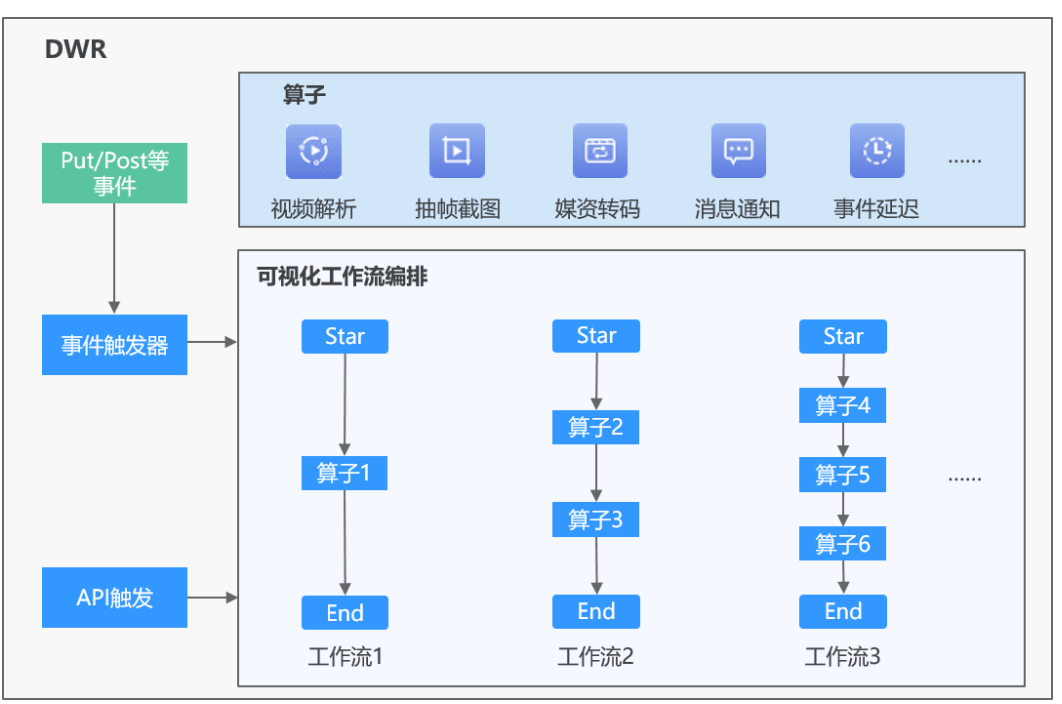

## 优势

- 简单易用:通过控制台的图形化界面,轻松按需搭建数据处理流程。
- 功能强大:支持华为云各种数据处理服务的工作流处理能力。
- 容错性好:通过内置错误重试能力,自动重试失败或超时的任务,对不同类型错 误做出不同响应。同时提供工作流异常或失败后的恢复接口,从失败的位置继续 执行工作流。

## 权限说明

请参[见权限管理](https://support.huaweicloud.com/productdesc-dwr/dwr_01_0006.html)。

### 约束与限制

请参见**使用限制**。

## 使用方式

DWR支持通过控制台、API配置数据处理的工作流和事件触发器。

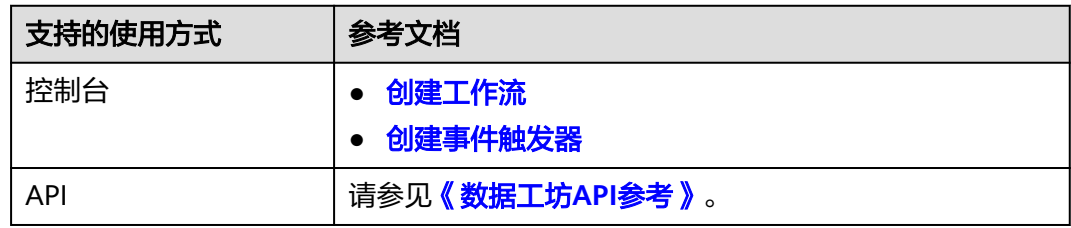

### <span id="page-43-0"></span>前提条件

已创建工作流。

## **3.2** 创建工作流

#### 操作场景

工作流主要是对算子进行编排,这样DWR就可以按照用户编排的工作流对OBS中的数 据进行自动化处理(如视频解析、图片转码、视频截图等)。

### 操作步骤

- **步骤1** 登录管理控制台。在左侧导航栏上方,单击 <sup>二二</sup> ,选择 "存储 > 数据工坊DWR " 。 进入DWR页面。
- 步骤2 在左侧导航栏选中"工作流",进入"工作流"页面。第一次进入时需要进行"统一 授权"。
- 步骤**3** 单击界面右上角的"创建工作流",进入"工作流编排"页面。
- 步骤**4** 将左侧预置的模板或自定义的函数拖拽至编排区域,同时在右侧属性面板配置基本属 性和动态参数,配置完成后图标将由白色填充变为蓝色填充。

各预置模板及自定义函数的参数配置说明,请参见[官方算子一览。](#page-12-0)

说明

使用视频解析、抽帧截图、媒资转码等模板需要先在MPC中开启桶授权,详情请参见<mark>权限说</mark> [明](https://support.huaweicloud.com/productdesc-dwr/dwr_01_0006.html)。

步骤**5** 鼠标单击各流程图标下方的小圆圈并长按拖拽,将工作流完整串联起来。

#### 说明

当前仅支持串行工作流。

#### 图 **3-2** 串联后的完整工作流

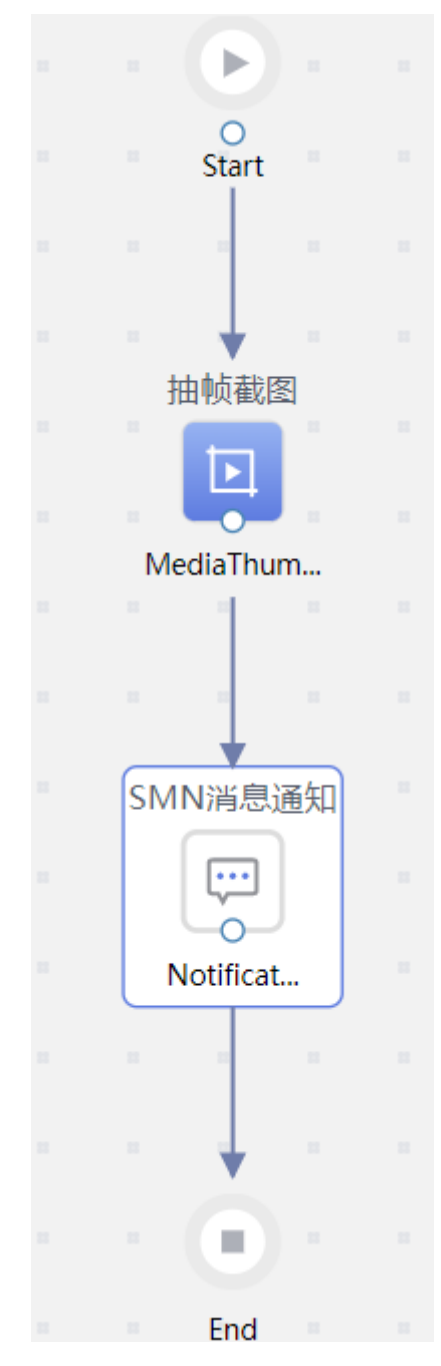

步骤**6** 单击右上角的"保存",填写工作流基本信息,如表**3-1**所示。

创建完成的所有同区域工作流,都将在工作流列表展示。工作流创建完成后,还需要 创建事件触发器,或通过API触发,工作流才能工作。

#### 表 **3-1** 工作流基本信息

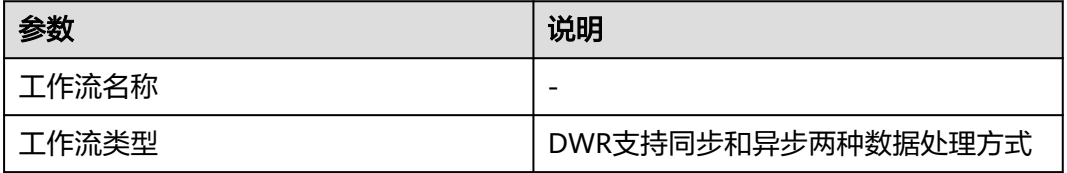

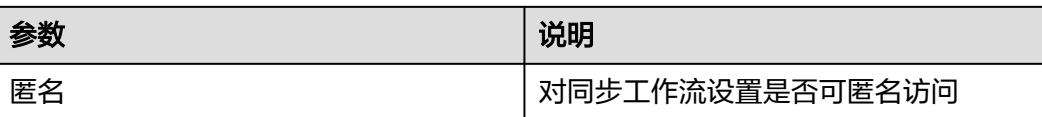

#### 说明

- 同步工作流支持异步启动。
- 支持同步工作流的自营算子参见<mark>官方算子一览</mark>。
- 同步工作流最后一个算子当前仅支持以下两种返回方式:

```
– 返回方式1:字符串数据
    {
       "execution_name":"84a3dd2bd67f43aa9b98cdd74604ca68", //工作流实例名称
       "graph_name":"test_workflow", //工作流名称
       "Records":[ // 处理对象
     ],
     "dynamic_source": {//执行算子的输出结果
       "tasks": [
         {body}, // 直接返回body字符串
     ]
     }
    }
    返回方式2:文件流数据
    {
       "execution_name":"84a3dd2bd67f43aa9b98cdd74604ca68", //工作流实例名称
       "graph_name":"test_workflow", //工作流名称
       "Records":[ // 处理对象
       ],
       "dynamic_source":{ //执行算子的输出结果
       "tasks":[
           { 
              "output": { / / 同步返回的输出文件地址: 桶名、对象名、区域
     "bucket":"bucketname",
     "object":"objectname",
     "location":"cn-north-4"
             }
           }
         ]
       }
    }
```
 $\times$ 

#### <span id="page-46-0"></span>图 **3-3** 创建工作流

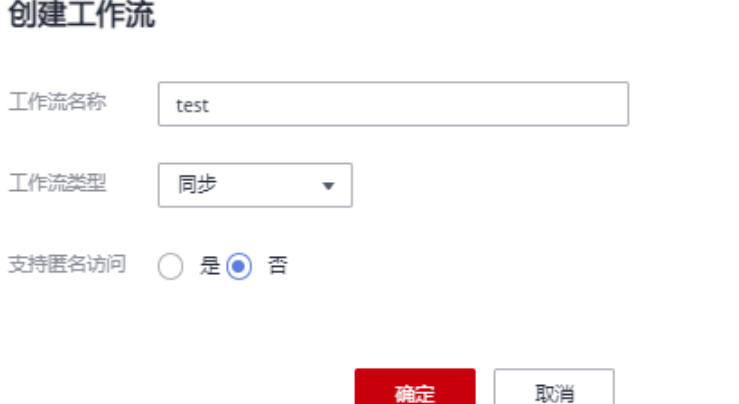

**----**结束

## **3.3** 启动工作流

## **3.3.1** 通过事件触发器异步启动工作流

## 操作场景

创建工作流之后,可以通过创建事件触发器来为工作流设置执行条件,指定桶内什么 数据在执行某类操作后开始执行工作流。

#### 前提条件

已完成工作流创建。

### 约束与限制

一个桶支持绑定10个事件触发器。

#### 操作步骤

- 步骤**1** 登录管理控制台。在左侧导航栏上方,单击 ,选择"存储 > 数据工坊DWR"。 进入DWR页面。
- 步骤**2** 在左侧导航栏选择"工作流",进入"工作流"页面。
- 步骤**3** 在工作流列表中,单击待关联工作流操作列的"创建事件触发器"进行触发器的创 建。

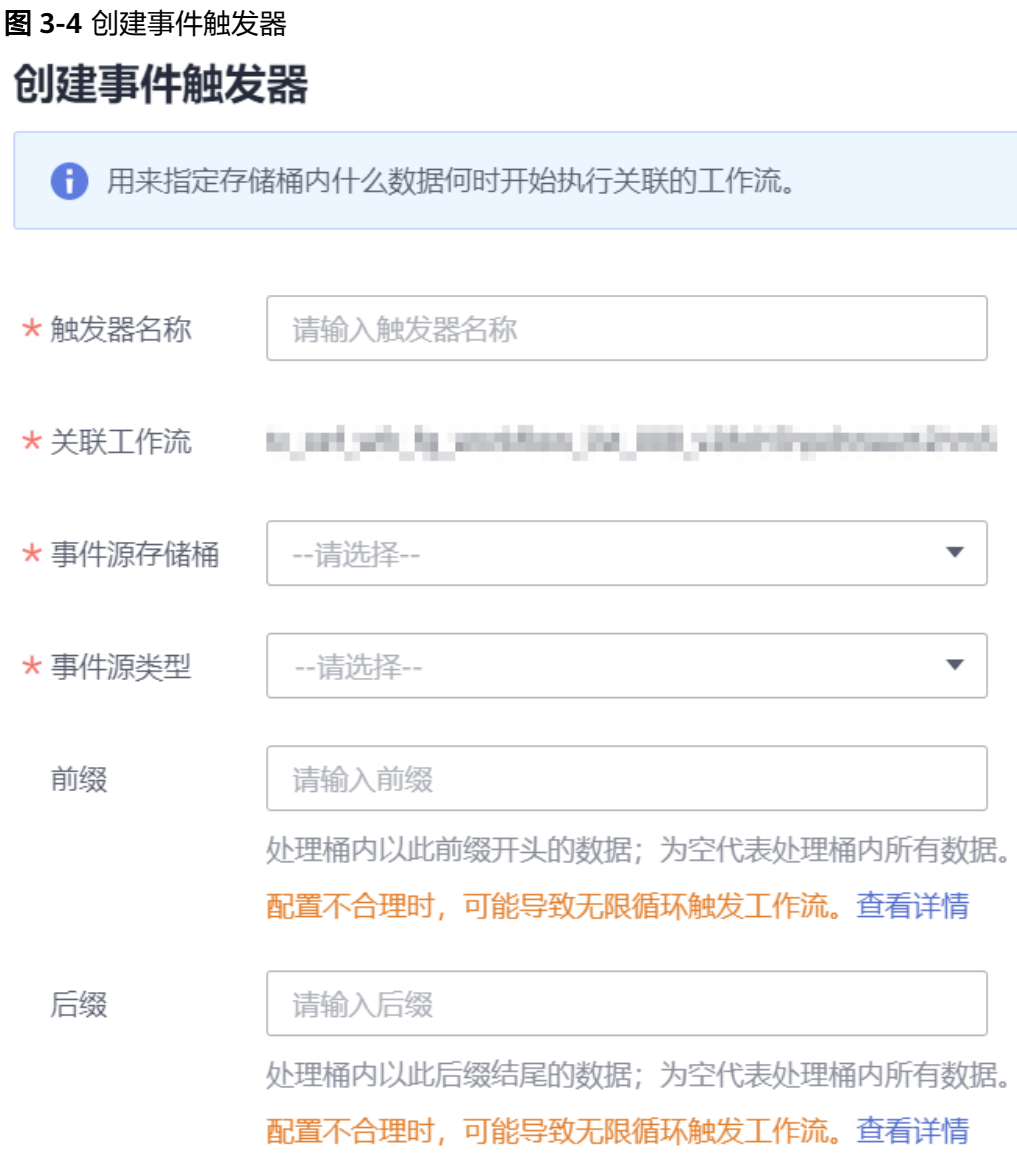

确定

取消

步骤**4** 配置事件触发器参数。

表 **3-2** 事件触发器参数说明

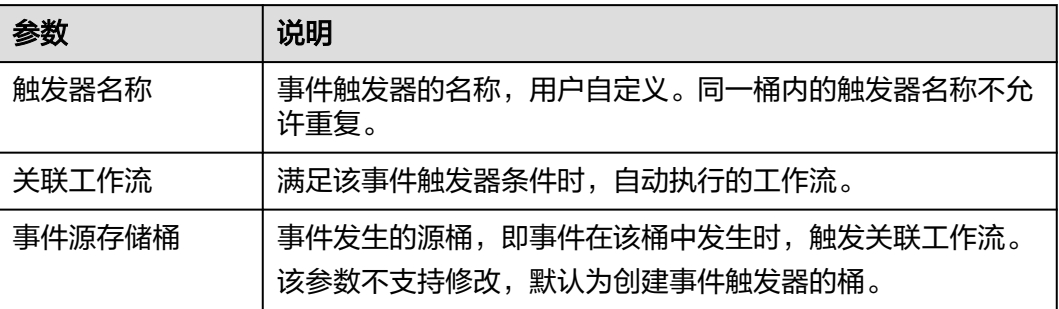

<span id="page-48-0"></span>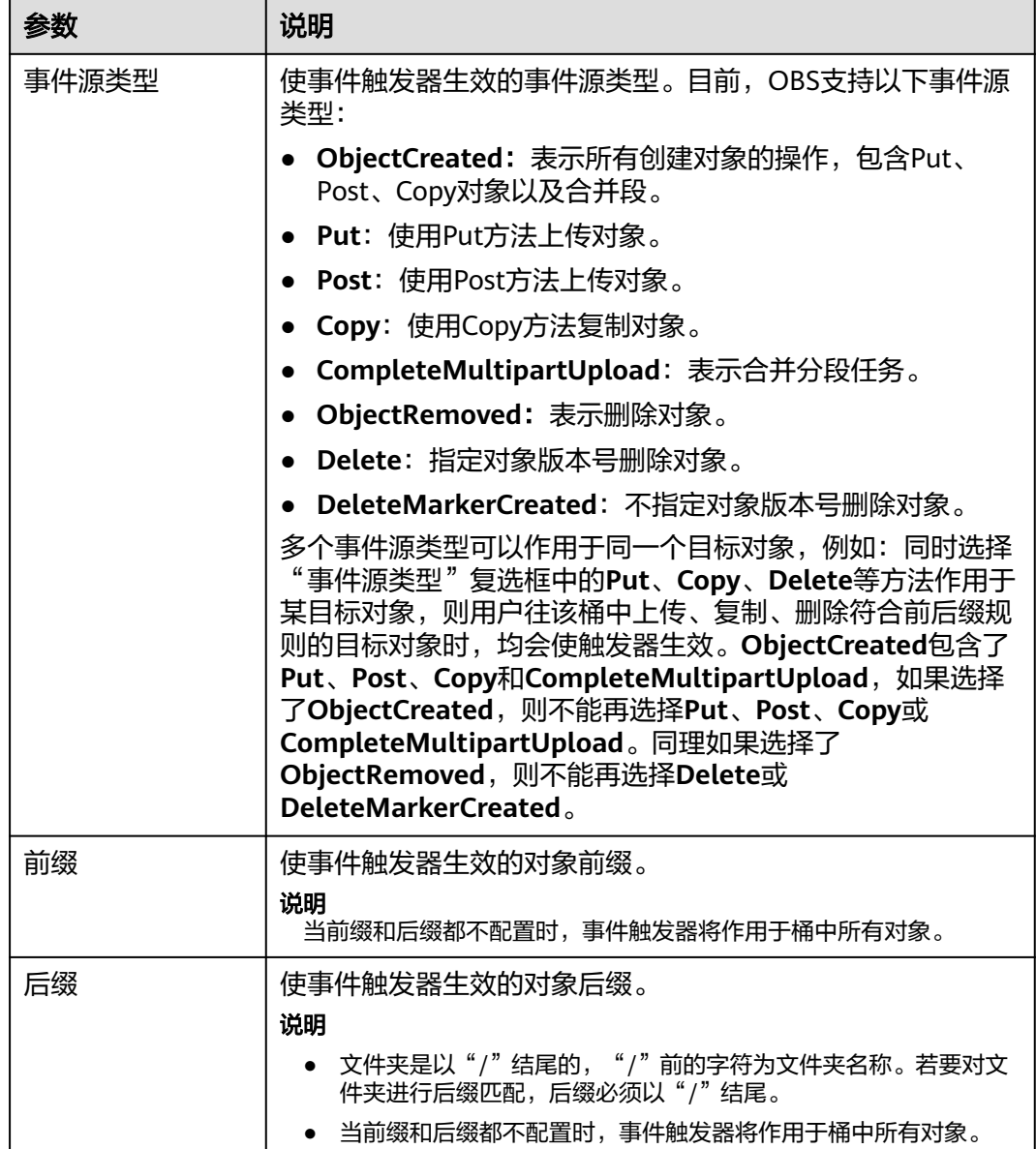

步骤**5** 单击"确定",完成事件触发器创建。

当事件触发器规则的条件满足时,将自动执行关联工作流定义的任务。

**----**结束

## **3.3.2** 通过 **API** 异步启动工作流

DWR支持通过API异步启动已有工作流,详情参见**API**[异步启动工作流](https://support.huaweicloud.com/api-obs/obs_04_0127.html)。

## **3.3.3** 通过 **API** 同步启动工作流

DWR支持通过API同步启动已有工作流。

#### 请求示例

GET /objectkey?x-workflow-graph-name=gramname/p1\_v1,p2\_v2 HTTP/1.1 Host: bucket.obs.cn-north-4.myhuaweicloud.com

Authorization: OBS H4IPJX0TQTHTHEBQQCEC:sc2PM13Wlfcoc/YZLK0MwsI2Zpo= Date: Thu, 27 Aug 2020 12:38:10 GMT

body(stream body/json body)

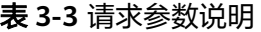

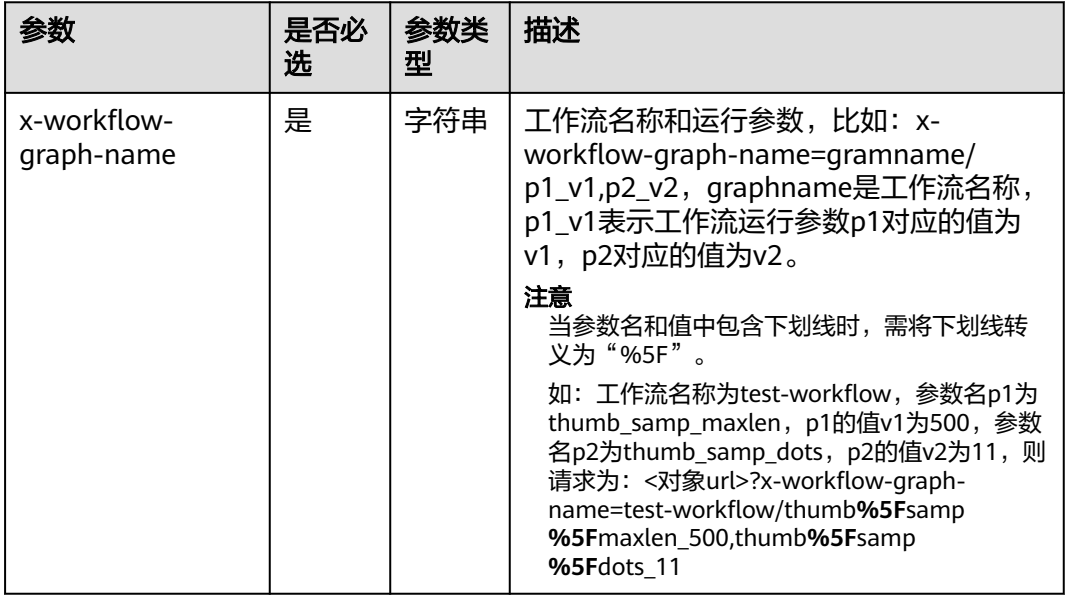

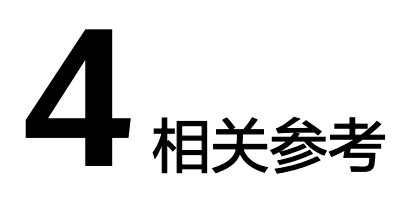

## <span id="page-50-0"></span>**4.1** 自定义函数开发规范

用户在自行开发自定义函数时,函数的输入参数和输出参数需要遵守本节的开发规 范。

自定义函数的编译方式请参考FunctionGraph[的《开发指南》](https://support.huaweicloud.com/devg-functiongraph/functiongraph_02_0100.html)。

### 函数输入参数

工作流执行自定义函数时,函数输入参数的JSON格式的结构体和环境变量的定义如 下:

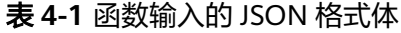

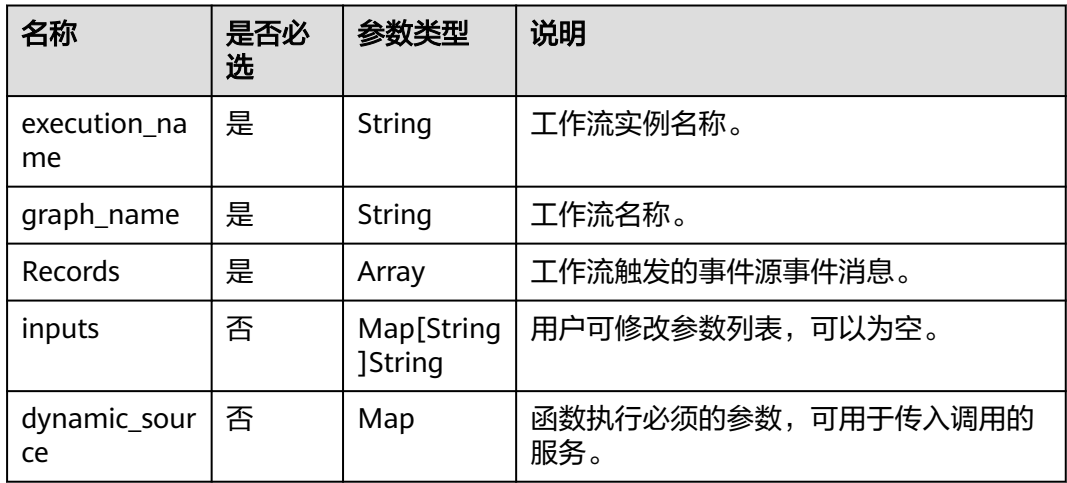

#### 表 **4-2** 函数的环境变量

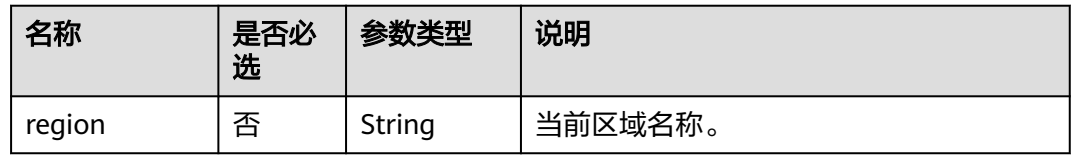

#### 函数输入的JSON示例

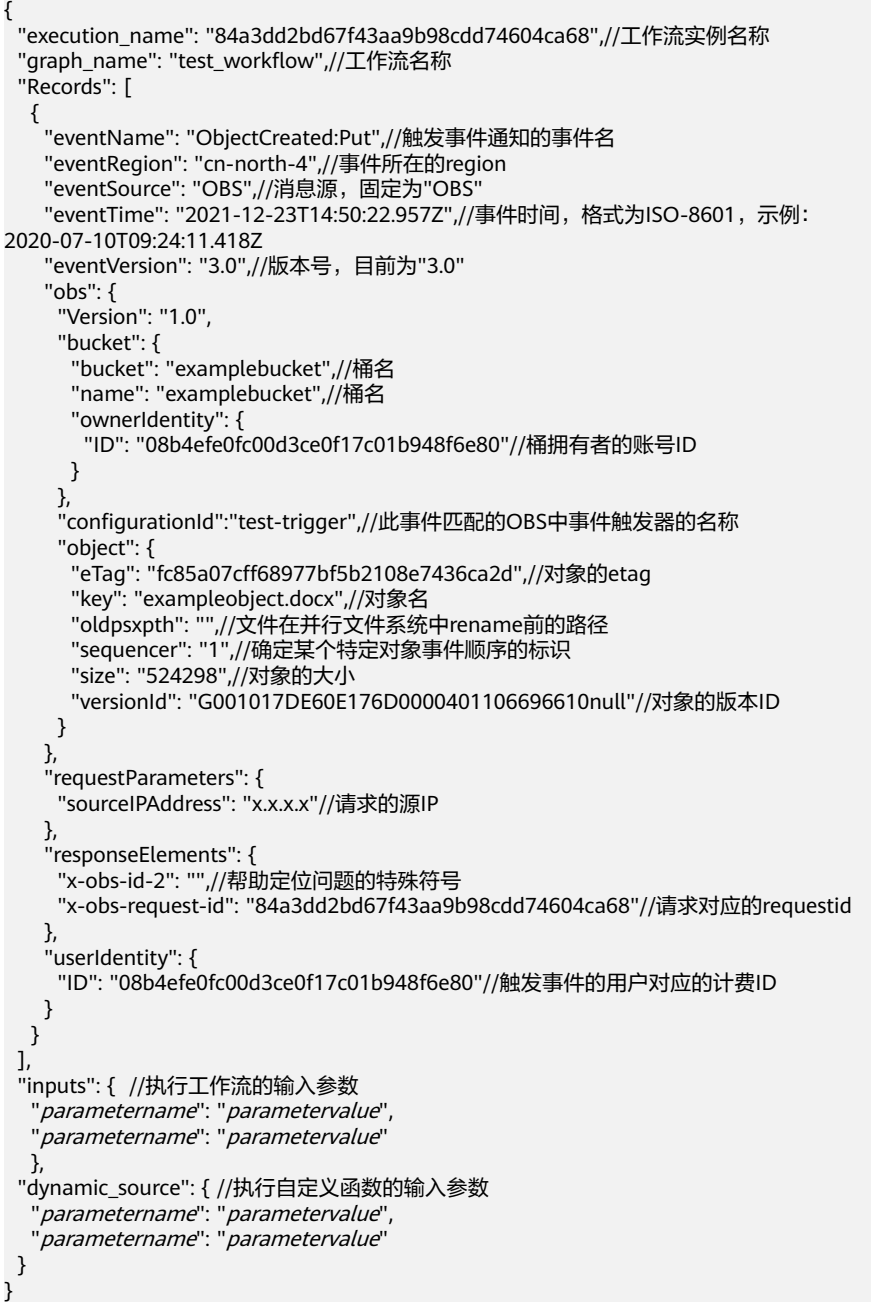

## 函数输出参数

函数输出参数的JSON格式的结构体定义如下:

#### 表 **4-3** 函数输出的 JSON 格式体

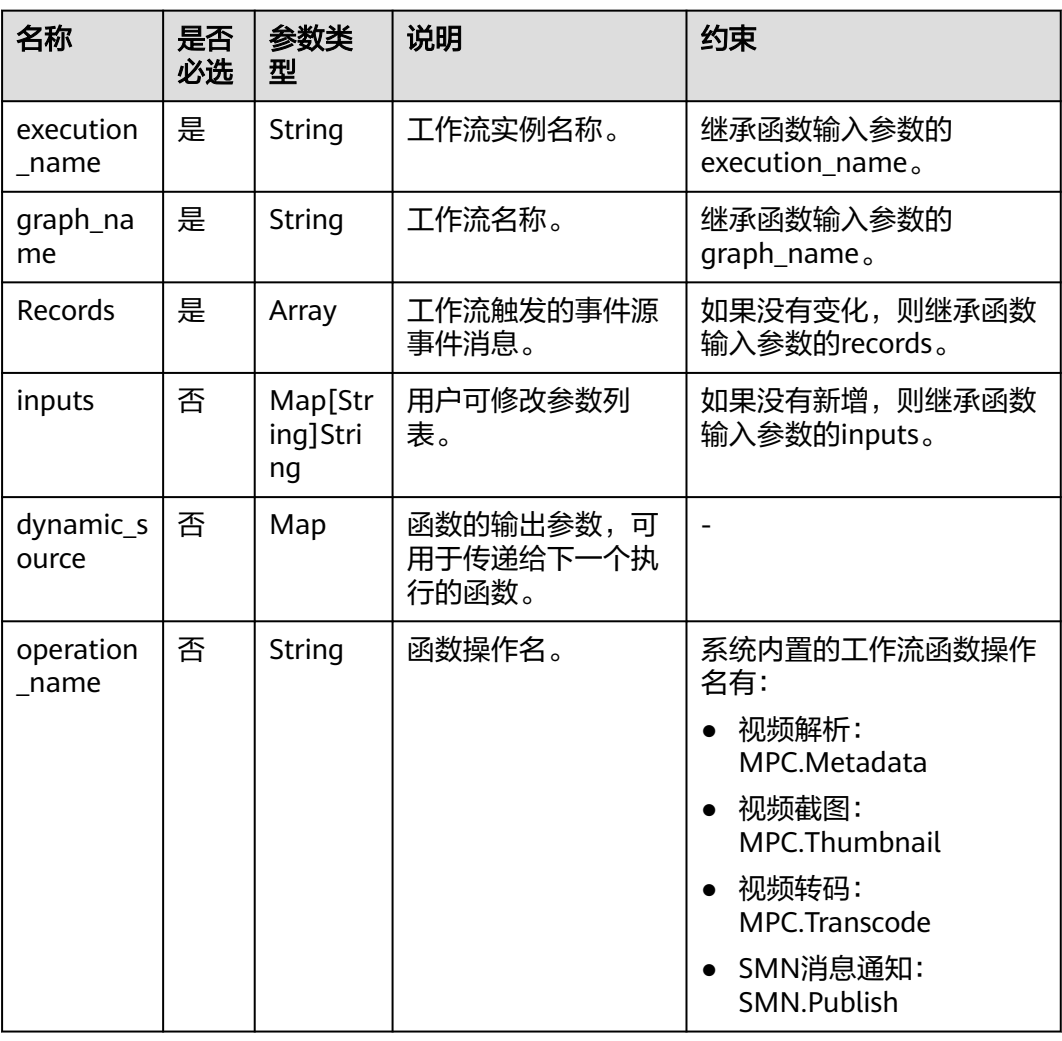

## 对接截图函数示例(**GO** 语言)

```
package main
import (
    "encoding/json"
   "errors"
    "go-runtime/go-api/context"
)
func DemoHandler(jsonData []byte, ctx context.RuntimeContext) (interface{}, error) {
   var eventMsg Payload
   err := json.Unmarshal(jsonData, &eventMsg)
  if err != nil {
      return nil, errors.New("not correct format")
   }
  ,<br>// 存储输入桶和对象值
   record := eventMsg.Records[0]
   // 定义输出
  resp := struct \{OBSMessages<br>Inputs ma
     Inputs map[string]interface{} `json:"inputs"`<br>ExecutionName string ``json:"executior
                                         `json:"execution_name"`
     GraphName string ``json:"graph_name"`
```

```
 DynamicSource struct {
        *CreateThumbnailDynamicSourceBody
     } `json:"dynamic_source"`
   }{}
   // 配置截图参数,为下游截图任务提供参数配置
   resp.DynamicSource.CreateThumbnailDynamicSourceBody = &CreateThumbnailDynamicSourceBody{
     Thumbnails: []*ThumbnailCreateTaskBody{
        &ThumbnailCreateTaskBody{
          //源文件地址。
          Input: &FileAddr{
             Location: "cn-north-1",
             BucketName: record.Obs.Bucket.Name,
             Object: record.Obs.Object.Key,
, and the state \}..<br>//输出地址。
          Output: &FileAddr{
             Location: "cn-north-1",
             BucketName: record.Obs.Bucket.Name,
            Object: "thumb_out",
, and the state \} //是否压缩抽帧图片生成tar包。
          Tar: 0,
          //是否同步处理,同步处理是指不下载全部文件,快速定位到截图位置进行截图。
          Mode: 0,
          //截图参数
          ThumbnailParam: &ThumbnailParam{
             Type: "DOTS",
            MaxLength: 0,
            Dots: []int64{2, 10, 14}, // 截图的位置(s)
             OutputFileName: "default_cover.jpg",
          },
       },
     },
   }
   // 以下参数需要继承传递,方便工作流下游函数获取对应参数值
   resp.Inputs = eventMsg.Inputs
   resp.Records = eventMsg.Records
   resp.GraphName = eventMsg.GraphName
   resp.ExecutionName = eventMsg.ExecutionName
   return resp, nil
}
```
## 对接转码函数示例(**GO** 语言)

```
package main
import (
    "encoding/json"
   "errors"
   "go-runtime/go-api/context"
)
func DemoTranscodeHandler(jsonData []byte, ctx context.RuntimeContext) (interface{}, error) {
   var eventMsg Payload
   err := json.Unmarshal(jsonData, &eventMsg)
  if err != nil {
      return nil, errors.New("not correct format")
 }
   // 存储输入桶和对象值
   record := eventMsg.Records[0]
   // 定义输出
   resp := struct {
     OBSMessages
      Inputs map[string]interface{} `json:"inputs"`
     ExecutionName string \qquad \qquad \text{'json:}"execution_name"
     GraphName string `json:"graph_name"`
      DynamicSource struct {
        *CreateTranscodeDynamicSourceBody
```

```
 } `json:"dynamic_source"`
   }{}
   // 配置截图参数,为下游截图任务提供参数配置
   resp.DynamicSource.CreateTranscodeDynamicSourceBody = &CreateTranscodeDynamicSourceBody{
      Transcodes: []*CreateTranscodeTaskBody{
        &CreateTranscodeTaskBody{
          //源文件地址。
          Input: &FileAddr{
             Location: "cn-north-4",
             BucketName: record.Obs.Bucket.Name,
             Object: record.Obs.Object.Key,
, and the state \} //输出地址。
          Output: &FileAddr{
             Location: "cn-north-4",
             BucketName: record.Obs.Bucket.Name,
             Object: "transcode_out",
, and the state \} TransTemplateID: []int{7000523, 7000524, 7000526, 7000528, 7000530, 7000538},
          OutputFilenames: []string{"out_file1", "out_file2", "out_file3", "out_file4", "out_file5", "out_file6"},
        },
     },
   }
   // 以下参数需要继承传递,方便工作流下游函数获取对应参数值
   resp.Inputs = eventMsg.Inputs
   resp.Records = eventMsg.Records
   resp.GraphName = eventMsg.GraphName
   resp.ExecutionName = eventMsg.ExecutionName
   return resp, nil
```
## 结构体示例(**GO** 语言)

}

package main

```
type CreateTranscodeDynamicSourceBody struct {
   Transcodes []*CreateTranscodeTaskBody `json:"transcodes"`
}
type CreateTranscodeTaskBody struct {
   //源文件存储地址。
   Input *FileAddr `json:"input,omitempty"`
   //转码后的视频文件存储地址。
   Output *FileAddr `json:"output"`
   //转码模板ID,数组
   TransTemplateID []int `json:"trans_template_id,omitempty"`
   //支持图片水印和文字水印,最多支持20个。
   Watermarks []*Watermark `json:"watermarks,omitempty"`
   //任务优先级。
  Priority string `json:"priority,omitempty"`
   //输出文件名称,每一路转码输出对应一个名称,需要与转码模板ID数组的顺序对应。
   OutputFilenames []string `json:"output_filenames,omitempty"`
}
type Watermark struct {
   Input *FileAddr `json:"input,omitempty"`
   TemplateID int `json:"template_id,omitempty"`
  TextContext string `json:"text_context,omitempty"
   ImageWatermark *ImageWatermark `json:"image_watermark,omitempty"`
   TextWatermark *TextWatermark `json:"text_watermark,omitempty"`
}
type TextWatermark struct {
   Dx string `json:"dx,omitempty"`
   Dy string `json:"dy,omitempty"`
   ReferPos string `json:"referpos,omitempty"`
   TimelineStart string `json:"timeline_start,omitempty"`
   TimelineDuration string `json:"timeline_duration,omitempty"`
   FontName string `json:"font_name,omitempty"`
               string `json:"font_size,omitempty"
  FontColor string `json:"font_color,omitempty"
```

```
 Base string `json:"base,omitempty"`
}
type ImageWatermark struct {
   Dx string `json:"dx,omitempty"`
  Dy string `json:"dy,omitempty"<br>ReferPos string `json:"referpos,omite
              string `json:"referpos,omitempty"`
   TimelineStart string `json:"timeline_start,omitempty"`
   TimelineDuration string `json:"timeline_duration,omitempty"`
   ImageProcess string `json:"image_process,omitempty"`
  Width string `json:"width,omitempty'
  Height string `json:"height,omitempty"
  Base string `json:"base,omitempty"
}
type CreateThumbnailDynamicSourceBody struct {
   Thumbnails []*ThumbnailCreateTaskBody `json:"thumbnails"`
}
//FileAddr 文件路径结构定义
type FileAddr struct {
   Location string `json:"location"`
   BucketName string `json:"bucket"`
   Object string `json:"object"`
}
type ThumbnailCreateTaskBody struct {
   //源文件地址。
   Input *FileAddr `json:"input"`
   //输出地址。
   Output *FileAddr `json:"output"`
   //是否压缩抽帧图片生成tar包。
   Tar int `json:"tar,omitempty"`
   //是否同步处理,同步处理是指不下载全部文件,快速定位到截图位置进行截图。
   Mode int `json:"sync,omitempty"`
   //截图参数
   ThumbnailParam *ThumbnailParam `json:"thumbnail_para"`
}
type ThumbnailParam struct {
 Type string `json:"type"`
 Time int64 `json:"time,omitempty"`
 StartTime int64 `json:"start_time,omitempty"`
 Duration int64 `json:"duration,omitempty"`
  Dots []int64 `json:"dots,omitempty"
 Format int64 `json:"format,omitempty"`
 AspectRatio int64 `json:"aspect_ratio,omitempty"`
  Width int64 `json:"width,omitempty"
  Height int64 `json:"height,omitempty"
   MaxLength int64 `json:"max_length,omitempty"`
   OutputFileName string `json:"output_filename,omitempty"`
}
type OBSMessages struct {
   Records []OBSRecord `json:"Records"`
}
// OBSRecord OBS消息格式
type OBSRecord struct {
  EventVersion string `json:"eventVersion"
  EventSource string `json:"eventSource"
  EventRegion string `json:"eventRegion"`
  EventTime string `ison:"eventTime"
  EventName string `json:"eventName"<br>UserIdentity UserIdentity `json:"userIdentity
   UserIdentity UserIdentity `json:"userIdentity"`
   RequestParameters RequestParameters `json:"requestParameters"`
  ResponseElements ResponseElements `json:"responseElements"`
  Obs *OBSInfo `json:"obs'
}
```

```
// UserIdentity 用户id
type UserIdentity struct {
   ID string `json:"ID,omitempty"`
}
//RequestParameters 原始请求参数
type RequestParameters struct {
   SourceIPAddress string `json:"sourceIPAddress,omitempty"`
}
//ResponseElements 响应参数
type ResponseElements struct {
  OBSRequestID string `json:"x-obs-request-id"`<br>OBSID2 string `json:"x-obs-id-2"`
              string `json:"x-obs-id-2"
}
//OBSInfo OBS信息
type OBSInfo struct {
   Version string `json:"Version"`
 ConfigurationID string `json:"configurationId"`
 Bucket BucketInfo `json:"bucket"`
   Object ObjectInfo `json:"object"`
}
//BucketInfo 桶信息
type BucketInfo struct {
   Name string `json:"name"`
   OwnerIdentity UserIdentity `json:"ownerIdentity"`
   Bucket string `json:"bucket"`
}
//ObjectInfo 对象信息
type ObjectInfo struct {
  Key string `json:"key"<br>Tag string `json:"eTag'
 Tag string `json:"eTag"`
 Size uint64 `json:"size"`
   VersionID string `json:"versionId"`
   Sequencer string `json:"sequencer"`
}
type Payload struct {
   ExecutionName string `json:"execution_name"`
   GraphName string `json:"graph_name"`
  OBSMessages
  DynamicSource interface{}    ison:"dynamic_source"`
   Inputs map[string]interface{} `json:"inputs"`
}
```